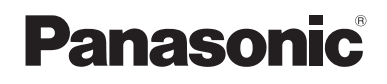

# Návod k obsluze BD/DVD přehrávač Model DMP-BD10

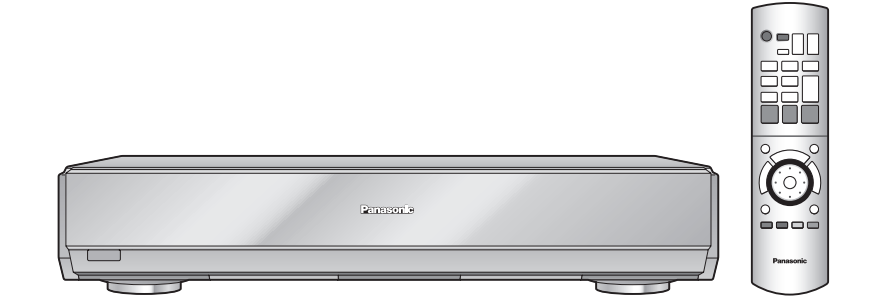

# *Vážený zákazníku,*

děkujeme vám za to, že jste si zakoupil tento výrobek. Pro dosažení optimálního výkonu a také z bezpečnostních důvodů si pozorně přečtěte tento návod k obsluze.

Před připojováním, používáním nebo nastavováním si přečtěte celý návod. Návod k obsluze si dobře uložte k pozdějšímu nahlédnutí.

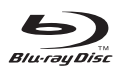

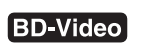

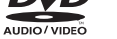

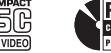

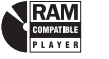

HOMI

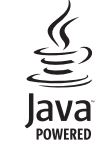

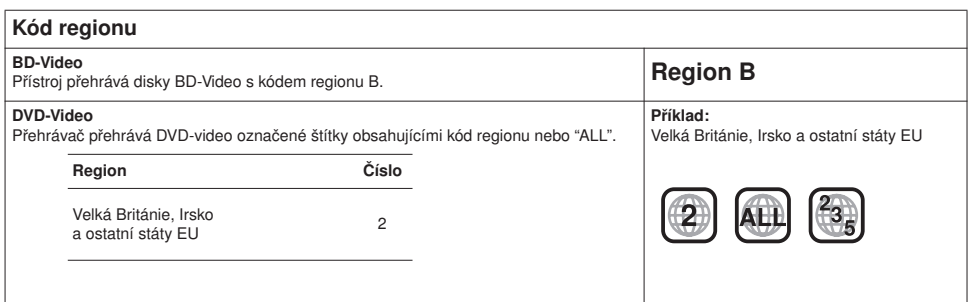

# Bezpečnostní upozornění

# Umístění přístroje

Umístěte přehrávač na rovnou plochu - nevystavujte jej přímému slunečnímu záření, vysokým teplotám, vlhkosti a nadměrným vibracím. Tyto podmínky mohou mít za následek poškození skříně nebo vnitřních součástí přehrávače a zkrácení celkové provozní životnosti přístroje. Na přístroj nestavte těžké předměty.

# Napětí

Nepoužívejte vysokonapěťové zdroje. Mohlo by dojít k přetížení přístroje a k požáru. Nepoužívejte zdroje stejnosměrného napětí. Pečlivě zkontrolujte zdroj napájení na lodi nebo jiných místech. kde se používá stejnosměrná síť.

# Pokyny týkající se síťové šňůry

Zkontrolujte, že je síťový kabel správně připojen a není poškozen. Nedostatečné připojení a poškození kabelu může být příčinou požáru nebo úrazu elektrickým proudem.

Kabel chraňte před silným tahem, prudkým ohýbáním a nestavte na něj těžké předměty.

Při vytahování kabelu ze zásuvky ho uchopte za zástrčku. Netahejte za samotnou šňůru, hrozí úraz elektrickým proudem. Nemanipulujte se síťovou šňůrou, máte-li mokré ruce. Mohlo by dojít k zasažení elektrickým proudem.

# Cizí předměty

Zamezte vniknutí kovových předmětů dovnitř přístroje. Může dojít k úrazu elektrickým proudem nebo k poruše.

Do přístroje nesmí vniknout voda. Může dojít k úrazu elektrickým proudem nebo k poruše. Pokud by taková situace nastala, neprodleně odpojte přístroj od zdroje napájení a obraťte se na prodejce.

Na povrch ani dovnitř přístroje nestříkejte přípravky na hubení hmyzu. Z postřiku se uvolňují hořlavé plyny, které se mohou vznítit.

# Servis

Systém se nepokoušejte podomácku opravovat. Pokud dojde k přerušení zvuku, zhasnutí indikátorů, objeví-li se kouř nebo nastane jiný problém, který je mimo rozsah tohoto návodu k obsluze, odpojte síťový napájecí kabel ze zásuvky a obraťte se na prodejce nebo na autorizovaný servis.

Pokud by byl tento přístroj opravován, rozebírán nebo rekonstruován nekvalifikovanými osobami, mohlo by dojít k zasažení elektrickým proudem nebo k poškození přístroje.

Pokud nebudete přístroj delší dobu používat, můžete prodloužit jeho provozní životnost, odpojíte-li jej ze síťové zásuvky.

# Manipulace s disky

#### Čištění disků

Otřete vlhkým hadříkem a pak otřete dosucha.

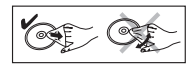

#### Opatření týkající se manipulace s disky

- Na disky nelepte žádné štítky ani samolepky (tak můžete způsobit zprohýbání disku a následně jeho nepoužitelnost).
- Na potištěnou stranu disku nepište kuličkovým perem ani ničím jiným.
- Nepoužívejte čisticí spreje, benzín, ředidlo, antistatické prostředky nebo jiné roztoky.
- Nepoužívejte ochrany nebo kryty proti poškrábání.
- Nepoužívejte následující disky:
	- Disky se zbytky lepidla po odstraněných štítcích a samolepkách (zapůjčené disky atd.).
	- Disky zkroucené nebo prasklé.
	- Disky nepravidelných tvarů, např. srdce.

# Ošetřování

#### Povrch přístroje čistěte měkkým, suchým hadříkem

- K čištění přístroje nikdy nepoužívejte alkohol, ředidlo nebo benzín.
- Před použitím chemicky napuštěné utěrky si pozorně přečtěte pokyny pro její použití.
- Čištění snímací optické jednotky není nutné.
- Nepoužívejte prodávané čističe objektivů, protože by mohly způsobit poruchu.

# Obsah

# První kroky

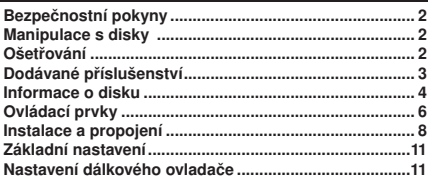

## Přehrávání

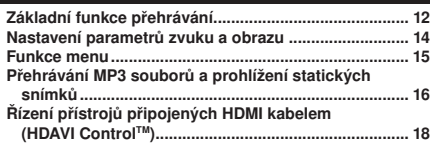

### Nastavení

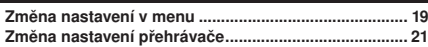

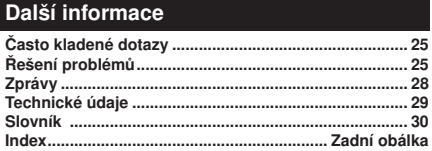

# Dodávané příslušenství

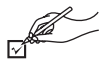

Zkontrolujte si prosím dodané příslušenství. Při nákupu náhradního příslušenství uvádějte čísla položek v závorkách.

(Výrobní čísla platná od srpna 2006. Vyhrazujeme si právo na jejich změnu.)

 Velká Británie, Irsko a ostatní státy EU

**Oálkový ovladač Audio/video kabel Baterie** pro dálkový ovladač

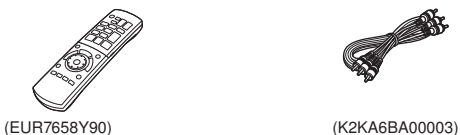

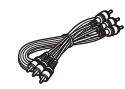

 Síťová šňůra Velká Británie, Irsko a ostatní státy EU

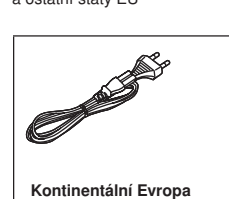

(K2CQ2CA00002)

• Pouze pro použití s tímto zařízením. Nepoužívejte s jinými zařízeními. Dále také kabely k tomuto zařízení nepoužívejte pro další zařízení.

# Informace o discích

Přehrávač podporuje celou řadu disků, viz následující seznam.

# Lisované disky

Seznam shrnuje podporované disky a uvádí příslušná loga (na obalu nebo přímo na disku).

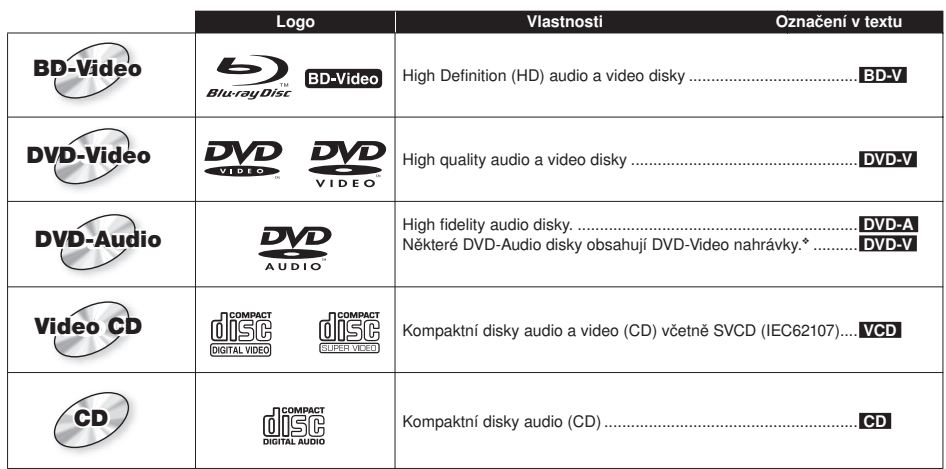

❖ Pro přehrávání DVD-Video nastavte "DVD-Audio Video mode Playback" na "On" ( 21, záložka "Disc").

### Vypalované disky

Seznam shrnuje disky vytvořené na DVD rekordérech, DVD kamerách PC apod., které lze přehrávat.

**Finalizovaný** ■ Upozorňuje na nutnost disk před přehráváním finalizovat (→ 30, slovník).

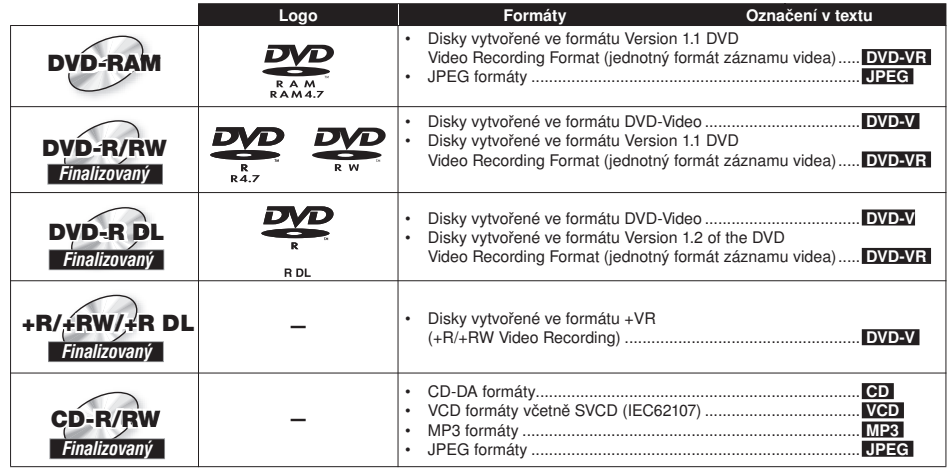

• V závislosti na typu disku, stavu záznamu, použitém způsobu záznamu a postupu při vytváření souborů se může stát, že disky nebude možno ve všech případech přehrávat.

### Informace k BD-Video

- Zvukové stopy disku zaznamenané s formátem Dolby TrueHD se budou přehrávat jako Dolby Digital audio.
- Zvukové stopy disku zaznamenané s formátem DTS-HD se budou přehrávat jako DTS audio.
- Při spuštění aplikace BD-J ( 30, slovník) se může přehrávání poněkud zpozdit. Okamžik vyčkejte, nejedná se o závadu.
- Při přehrávání dvou disků BD-Video se může po skončení přehrávání prvního disku stále zobrazovat obraz.

## Informace k DVD-Audio

Některé vícekanálové disky DVD-Audio vzhledem k záměrnému opatření jejich výrobce neumožňují downmix kanálů (sloučení do dvoukanálového zvuku), (→ strana 30, slovník) buď celého obsahu, nebo jeho části. Při přehrávání takových disků nebo jejich částí, pokud není počet připojených reprosoustav stejný, jaký uvádí specifikace kanálů na disku, nebude zvuk správně reprodukován (to znamená, že část zvukového doprovodu chybí, není možno zvolit přehrávání více kanálů a zvuk je přehráván jako dvoukanálový). Podrobnosti si vyhledejte na obalu disku.

# Vytváření disků se soubory MP3/JPEG

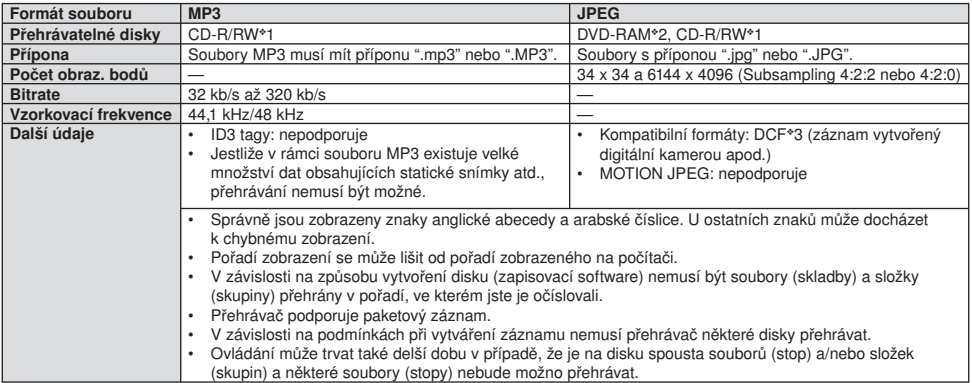

❖1 CD-R/RW

• Kompatibilní formáty: Disky musí vyhovovat normě ISO9660 level 1 nebo 2 (neplatí pro rozšířené formáty) a Joliet.

 • Přehrávač podporuje multi-session záznam , ale čtení nebo přehrávání takového disku může chvíli trvat, pokud obsahuje příliš mnoho sekcí.

❖2 DVD-RAM

• Disky musí splňovat požadavky UDF 2.0.

❖3 DCF - pravidla pro souborový systém fotoaparátu: sjednocený standard, který byl založen asociací Japan Electronics and Information Technology Industries Association (JEITA).

#### Soubory MP3 a statické obrázky (JPEG) můžete přehrávat na tomto zařízení vytvořením souborů, jak je uvedeno níže. V závislosti na způsobu vytvoření disku (zapisovací software) ale nemusí být složky přehrány v pořadí, které jste jim určili.

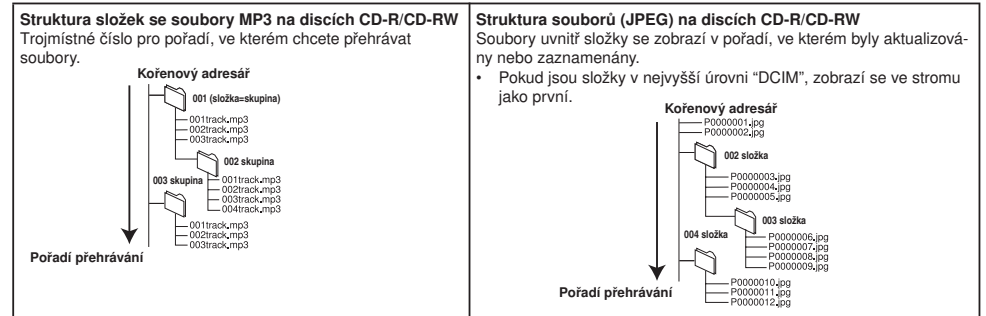

## Disky, které nelze přehrávat

- BD-R, BD-RE v1/v2
- 2,6-GB a 5,2-GB DVD-RAM
- DVD-RAM, které nelze vyjmout z cartridge
- DVD-RW Version 1.0
- DVD-ROM, CD-ROM, CDV, CD-G, SACD a Photo CD
- WMA disky
- DivX disky
- "Chaoji VCD" dostupné na trhu, včetně disků CVD, DVCD a SVCD, které nevyhovují normě IEC62107.
- HD DVD
- Ostatní disky, které nejsou uvedeny v tabulce podporovaných disků.

# Ovládací prvky

# Dálkový ovladač

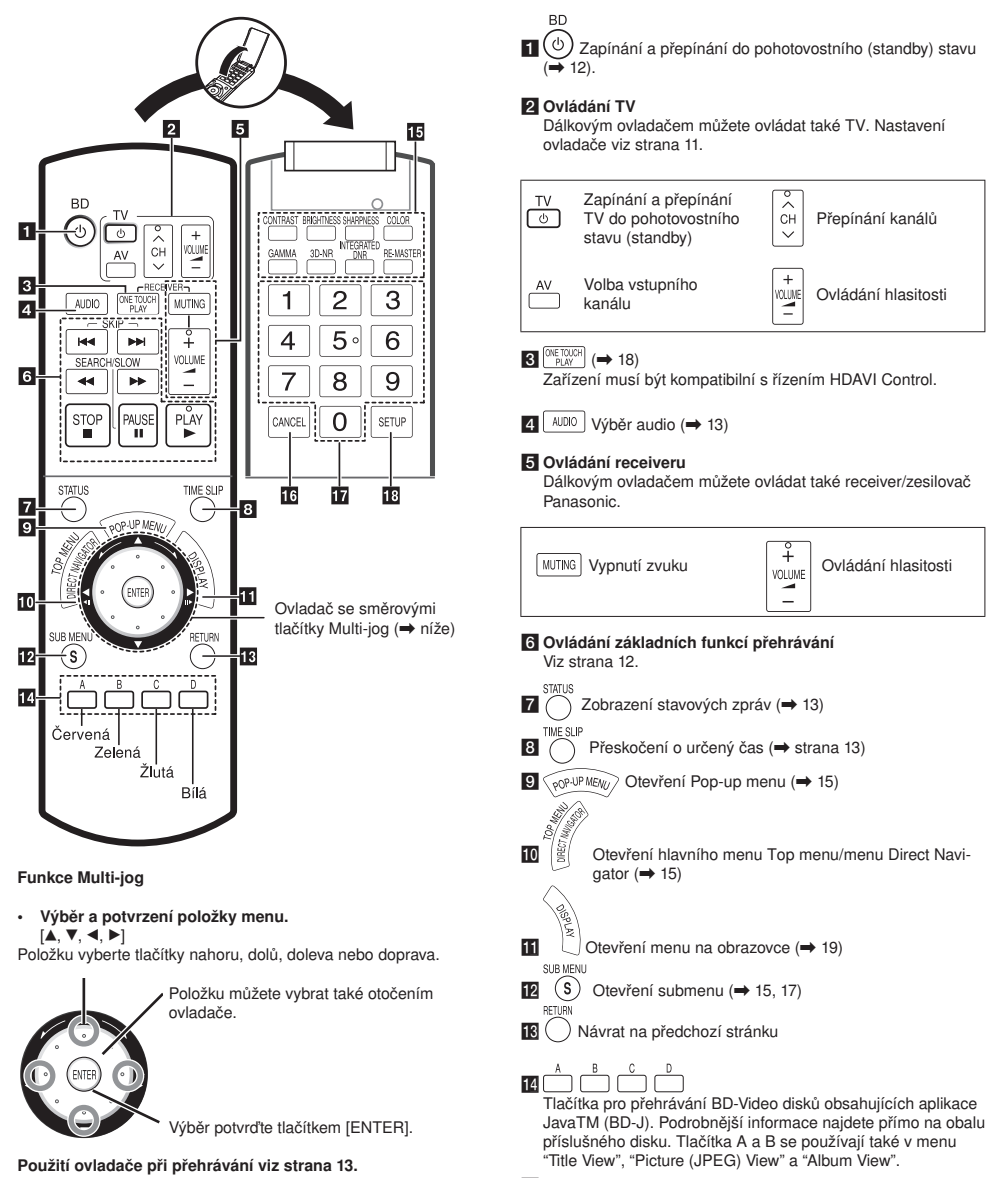

- **IF** Nastavení parametrů zvuku a obrazu Viz strana 14.
- **Ma** CANCEL Tlačítko zrušení Cancel

#### **IV** Číselná tlačítka

Výběr čísla titulu atd./zadávání čísel (+ 13)

 $\mathbb{R}$  SETUP Menu nastavení Setup ( $\Rightarrow$  21)

#### POZNÁMKY • Nastavení ovladače Multi-jog Setting Výběr otáčením ovladače je možno zablokovat. Nastavte "Multi-jog Setting" na "Off" (→ 23, záložka "Others").

Při silném tlaku může dojít k aktivaci nesprávného

• Ovladačem otáčejte zlehka.

směrového tlačítka [A,  $\blacktriangledown, \blacktriangleleft, \blacktriangleright$ ].

# Přehrávač

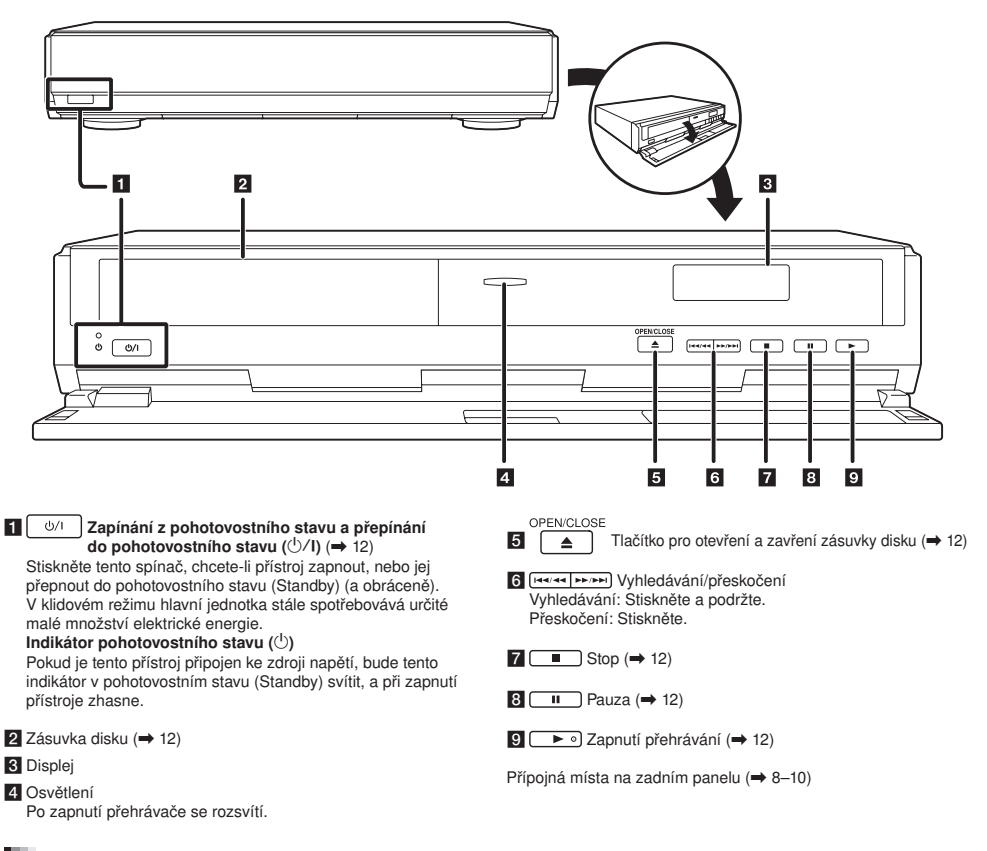

# Používání dálkového ovladače

#### Baterie

Baterie do dálkového ovládání vkládejte podle vyznačené polarity (i a j). Při zavírání víčka jej nasuňte ze strany j (minus).

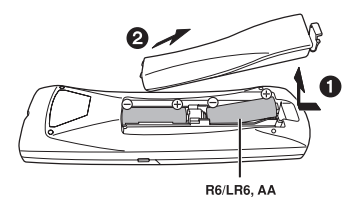

- Nepoužívejte nabíjecí baterie.
- Nekombinujte staré a nové baterie.
- Nepoužívejte zároveň různé typy baterií.
- Baterie nezahřívejte a nevystavujte otevřenému ohni.
- Baterie nerozebírejte a nezkratujte.
- Nesnažte se nabíjet alkalické nebo manganové baterie.
- Nepoužívejte baterie, pokud mají sloupnutý obal.

Při nesprávném zacházení s bateriemi může nastat únik elektrolytu, který může poškodit kontakty a způsobit vznik ohně. Pokud nebudete dálkový ovladač delší dobu používat, vyjměte z něho baterie. Skladujte na chladném, tmavém místě.

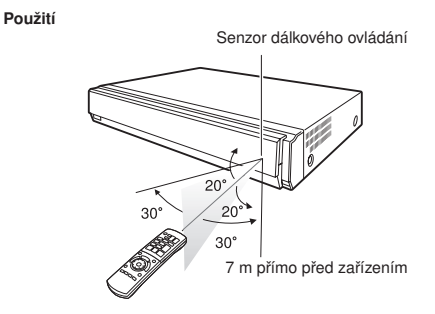

V případě, že po výměně baterií nelze dálkovým ovládáním zařízení nebo televizor ovládat, zadejte znovu kódy (→ 11).

# Instalace a propojení

Z níže uvedených příkladů propojení přehrávače s TV vyberte ten nejvhodnější:

- Připojení TV pomocí kabelu scart, 21 pinů  $\rightarrow \bullet$
- Připojení TV pomocí dodaného kabelu audio/video  $\rightarrow \textcircled{1}$
- Připojení TV kompatibilní s HDMI ( $\rightarrow$  30, slovník)  $\rightarrow \bullet$ .

Připojení TV kompatibilní s HDMI a zesilovače/receiveru kompatibilního s HDMI  $\rightarrow \bullet$  ( $\rightarrow$  9).

Příklady (**QBOD**) znázorňují nejběžnější způsoby připojení. Další metody viz strana 9 a 10.

• Zařízení nestavte na zesilovače nebo přístroje, které se zahřejí. Teplo může přehrávač poškodit.

• Zařízení nepřipojujte prostřednictvím videorekordéru. V důsledku ochrany proti kopírování by obraz nemusel být zobrazen správně.

- Před zapojením vypněte všechna zařízení a přečtěte si příslušné provozní pokyny.
- Připojte ke konektorům stejné barvy.

#### Úspora elektrické energie

I v pohotovostním stavu má přehrávač určitý příkon (přibližně 1 W). Pokud zařízení nebudete delší dobu používat, vytáhněte síťovou šňůru ze zásuvky.

Používejte prosím kabely HDMI, které jsou označeny logem HDMI (stejným, jaké je vyobrazeno na titulní straně tohoto návodu). Doporučujeme použití kabelu HDMI značky Panasonic.

Doporučené číslo součásti: RP-CDHG15 (1,5 m), RP-CDHG30 (3,0 m), RP-CDHG50 (5,0 m) atd.

### Nejčastější způsoby propojení

APřipojení televizoru pomocí kabelu scart, 21 pinů

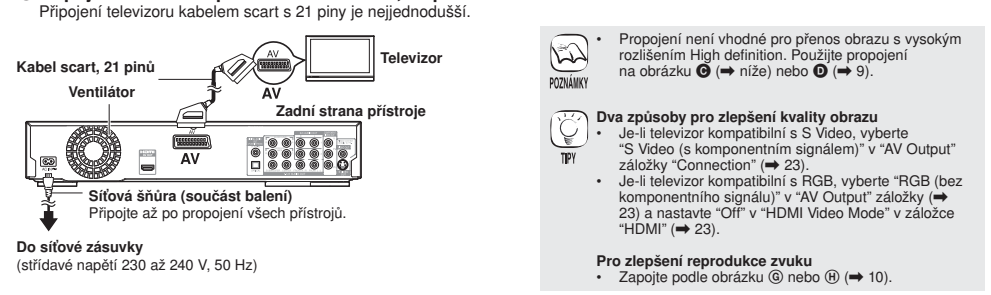

#### BPřipojení televizoru audio/video kabelem

8

Pomocí dodaného audio/video kabelu můžete televizor připojit přímo k přehrávači.

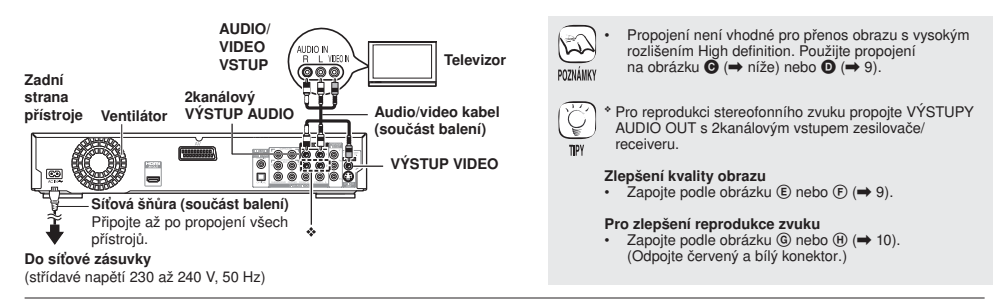

#### CPřipojení k televizoru kompatibilnímu s rozhraním HDMI

Vysoce kvalitní obraz i zvuk tak můžete získat za použití pouze jednoho HDMI kabelu.

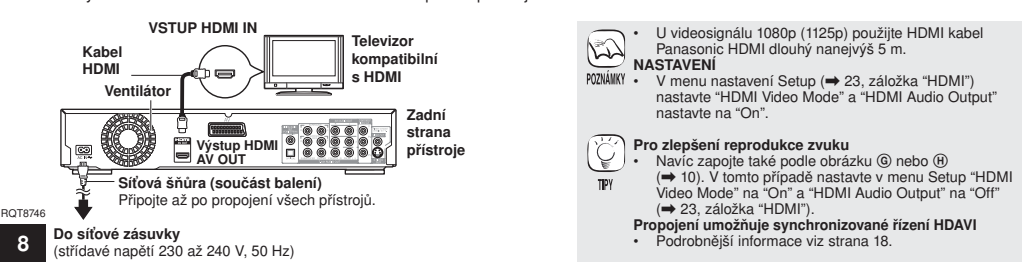

#### DPřipojení televizoru kompatibilního s HDMI a zesilovače/receiveru kompatibilního s HDMI

 K přehrávači můžete HDMI kabelem připojit zesilovač/receiver kompatibilní s HDMI pro vysoce kvalitní reprodukci obrazu a prostorového zvuku. Dalším HDMI kabelem můžete pak zesilovač/receiver připojit k televizoru kompatibilnímu s HDMI.

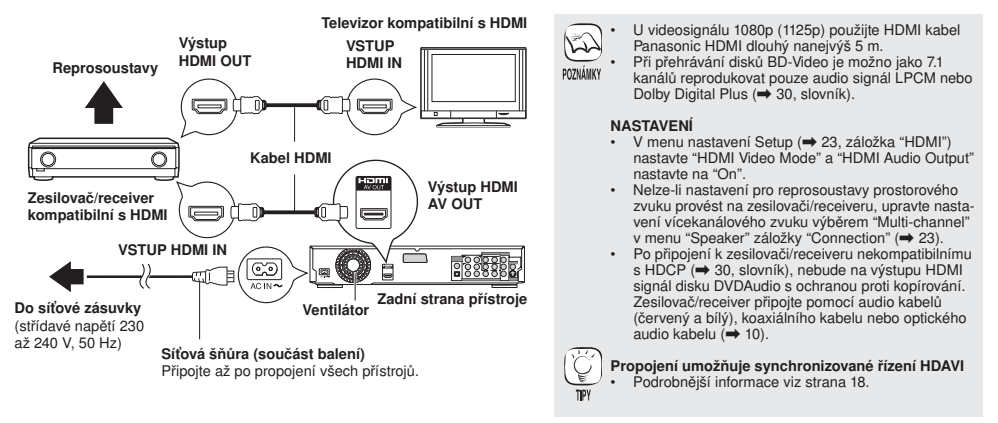

## Propojení pomocí jiných konektorů video

#### EVýstupy S VIDEO

Použitím konektoru S VIDEO OUT získáte čistší obraz než v případě konektoru VIDEO OUT.

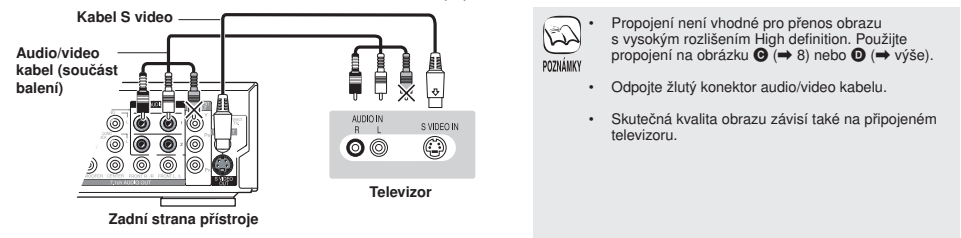

#### FVýstupy COMPONENT VIDEO

Tyto konektory můžete použít jak pro prokládané, tak pro progresivní snímkování (→ 30, slovník), a získat tak čistější obraz než pomocí výstupu S VIDEO OUT.

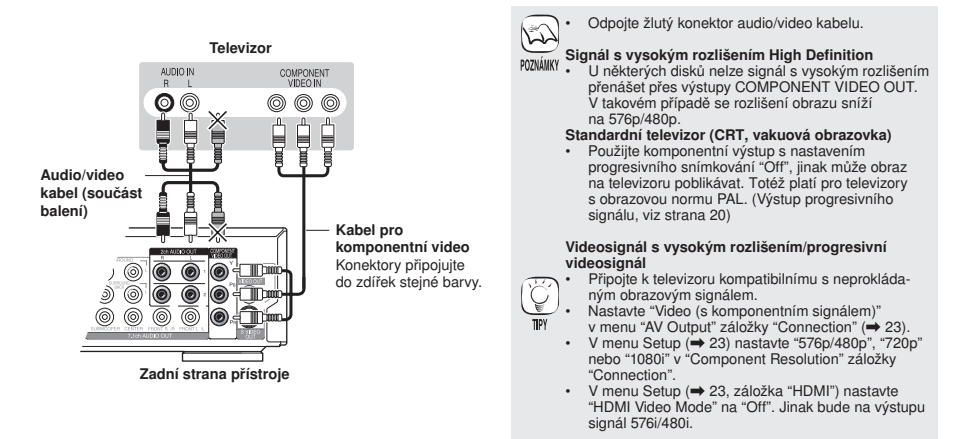

(Pokračování na další stránce)

### Připojení zesilovače/receiveru (kromě propojení přes HDMI)

### GPropojení se zesilovačem/receiverem pomocí výstupů vícekanálového zvuku 7.1ch/5.1ch AUDIO

 Po připojení k výstupům 7.1ch AUDIO OUT se bude reprodukovat vícekanálový zvuk. Připojení přes výstupy 7.1ch AUDIO OUT nabízí velmi kvalitní prostorové ozvučení.

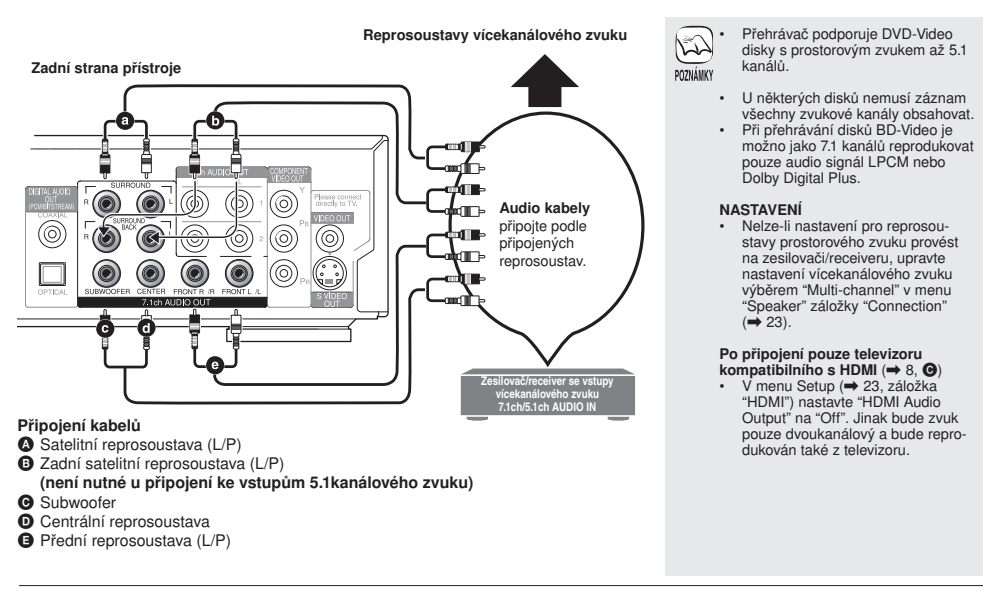

#### HPropojení se zesilovačem/receiverem pomocí výstupu DIGITAL AUDIO

 Po připojení k výstup DIGITAL AUDIO OUT se bude reprodukovat vícekanálový prostorový zvuk. Připojení přes výstup DIGITAL AUDIO OUT nabízí velmi kvalitní prostorové ozvučení.

#### Přes koaxiální vstup COAXIAL IN

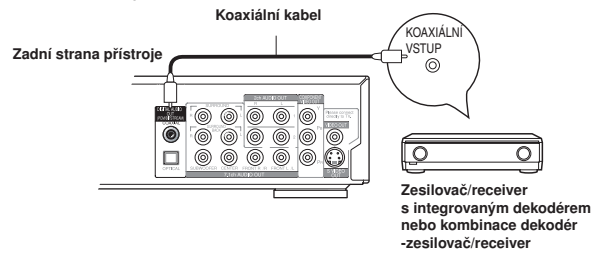

Přes optický vstup OPTICAL IN

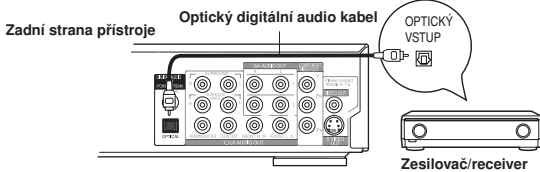

s integrovaným dekodérem nebo kombinace dekodér -zesilovač/receiver

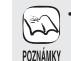

• Nelze použít dekodér DTS Digital<br>Surround (➡ 30, slovník) nekompa-<br>tibilní s DVD.

• I v případě, že použijete toto připojení, budou na výstupu během přehrávání DVD-Audio pouze dva kanály. Pro prostorové vícekanálové ozvučení použijte připojení  $\bullet$ 

 $(\rightarrow 9)$  nebo  $\textcircled{\scriptsize{0}}$   $(\rightarrow \text{vvše})$ .

• Zvukové stopy disku zaznamenané s formátem Dolby Digital Plus se budou přehrávat jako Dolby Digital audio.

#### **NASTAVENÍ**

• Upravte nastavení v "Digital Audio Output" ( 22, záložka "Sound").

#### Po připojení pouze televizoru  $k$ ompatibilního s HDMI ( $\rightarrow$  8,  $\odot$ )

• V menu Setup ( 23, záložka "HDMI") nastavte "HDMI Audio Output" na "Off". Jinak nebude zvuk reprodukován správně.

# Základní nastavení

Po zapnutí připojeného přehrávače se zobrazí výzva k základnímu nastavení. Postupujte podle pokynů.

### Příprava

#### Zapněte televizor a zvolte na něm vhodný vstup signálu.

 $\bullet$  Stiskněte [ $\circlearrowright$  BD].

Otevře se obrazovka s nastavením.

2 Postupujte podle zobrazených pokynů, nastavujte tlačítky [▲, ▼, ◀, ▶] a [ENTER]. Parametry "Language" (jazyk) ❖, "TV Aspect" (formát obrazu) a "Speaker" (reprosoustavy) jsou nastaveny. Nastavení můžete individuálně upravit (záložky "Display" a "Connection"  $\rightarrow$  22, 23).

# Nastavení dálkového ovladače

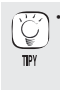

• Nastavení můžete kdykoliv upravit po otevření menu "Easy Setting" v menu Setup (→ 23, záložka "Others").

❖ "Language" (jazyk) lze nastavit pouze u modelů určených pro Velkou Británii, Irsko a kontinentální Evropu.

## Ovládání připojeného televizoru

Tlačítky dálkového ovladače můžete televizor zapínat, přepínat do pohotovostního stavu, volit vstupní kanál, přepínat programy a ovládat hlasitost.

#### Namiřte dálkový ovladač na televizor

- **1** Přidržte tlačítko [RETURN] a číselnými tlačítky zadejte kód dálkového ovládání televizoru.
	- Např. 01:  $[0] \rightarrow [1]$
- 2 Vyzkoušejte zapnutím televizoru a přepínáním kanálů.

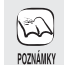

- V případě, že je u vašeho televizoru uvedeno více kódů, zopakujte postup, dokud nenastavíte správný kód.
- Pokud není značka vašeho televizoru v tabulce uvedena, nebo není ovládání prostřednictvím zadaného kódu možné, není tento dálkový ovladač s vaším televizorem kompatibilní. Použijte dálkový ovladač televizoru.

#### Velká Británie, Irsko a ostatní státy EU

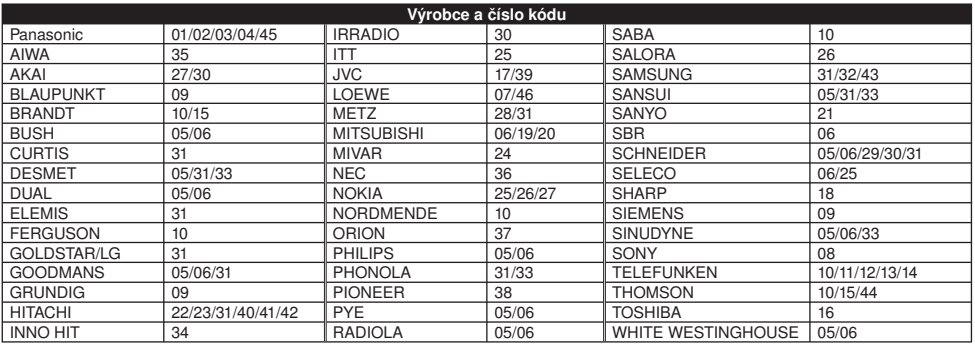

## V případě, že na tento dálkový ovladač reagují jiné spotřebiče Panasonic

V případě, že se v blízkosti nachází další zařízení Panasonic, změňte kód dálkového ovladače na hlavní jednotce a na dálkovém ovladači (oba kódy musí být stejné). Za normálních okolností používejte přednastavený kód "1".

- **1** Stiskněte [SETUP].
- **2** Tlačítky [▲, ▼] zvolte "Others" (ostatní) a stiskněte [▶].
- **6** Tlačítky [A, V] vyberte "Remote Control" a stiskněte [ENTER].
- **4** Tlačítky [▲, ▼] zvolte kód (1, 2nebo 3) a stiskněte [ENTER].
- 5 Změna kódu na dálkovém ovladači: Přidržte [ENTER] a déle než dvě sekundy stiskněte číselné tlačítko ([1], [2] nebo [3]).
- **6** Stiskněte [ENTER].

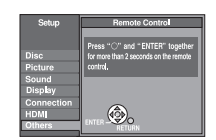

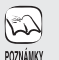

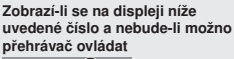

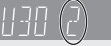

Kód dálkového ovládání přehrávače

Stiskněte a podržte [ENTER] a současně tlačítko se zobrazeným číslem na dobu delší než 2 sekundy.

# Základní funkce přehrávání

V dalším textu je většinou popsáno ovládání pomocí dálkového ovladače.

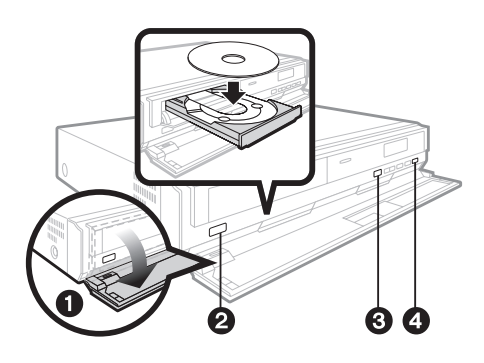

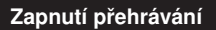

#### Příprava

Zapněte televizor a dálkovým ovladačem televizoru přepněte na požadovaný vstup signálu.

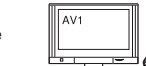

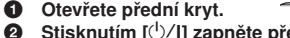

- 
- **2** Stisknutím  $\left[\frac{1}{2}\right]$  zapněte přehrávač. Stisknutím [tts OPEN/CLOSE] otevřete mechaniku a vložte disk.
	-
	- Oboustranné disky vkládejte tak, aby potisk strany, kterou chcete přehrát, byl obrácen směrem nahoru.
	- DVD-RAM: Před použitím disky vyjměte z cartridge.

### Ovládání základních funkcí přehrávání

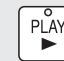

Zapnutí přehrávání

• Nelze provádět plynulé přehrávání z jedné strany dvoustranného disku na druhou. Disk musíte nejprve vysunout

z jednotky a obrátit jej.

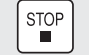

Zastavení přehrávání

Pozice, ve které bylo přehrávání zastaveno, se uloží do paměti. Funkce obnovení přehrávání

- Stisknutím [ $\blacktriangleright$ ] (PLAY) přehrávání obnovíte od uložené pozice.
- Uložená pozice se smaže po otevření mechaniky nebo po opakovaném stisknutí [ $\blacksquare$ ]
- **DVD-A CD VCD MP3**: Uložená pozice na disku se smaže po přepnutí do pohotovostního stavu.

#### Poznámka

Když je zobrazena nabídka, disk se bude dál otáčet. Po ukončení přehrávání stiskněte tlačítko [], kterým budete chránit motor zařízení, obrazovku televizoru atd.

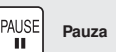

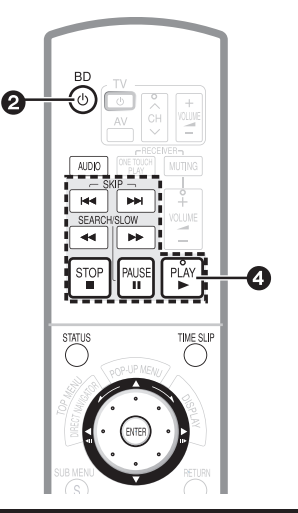

### **4** Stisknutím [≜] (PLAY) zahájíte přehrávání.

• Po otevření menu 15, Otevření menu disku, krok 2. • Zobrazí-li se výzva k ovládání barevnými tlačítky, použijte barevná tlačítka na ovladači.

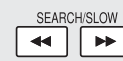

#### Vyhledávání/zpomalené přehrávání

#### Vyhledávání (během přehrávání)

Rychlost se zvyšuje v pěti stupních.

- Stisknutím [ $\blacktriangleright$ ] (PLAY) se vrátíte k normálnímu přehrávání.
- **BD-V**: Zvuk není slyšet během všech úrovní vyhledávání. DVD-V DVD-VR VCD : V první úrovni rychlosti vyhledávání směrem dopředu se reprodukuje zvuk. DVD-A CD MP3 : Zvuk je slyšet během všech úrovní

vyhledávání. Zpomalené přehrávání (během pauzy)

Rychlost se mění v pěti stupních.

**BD-V** VCD : Pouze dopředu [ $\blacktriangleright$ ].

Stisknutím [ $\blacktriangleright$ ] (PLAY) se vrátíte k normálnímu přehrávání. Funkce vyhledávání/zpomaleného přehrávání můžete ovládat také ovladačem Multi-jog. (→ 13, Vyhledávání/zpomalené přehrávání)

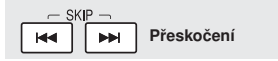

Přeskočte na titul, kapitolu nebo stopu, kterou chcete přehrávat.

• Každým stisknutím se zvyšuje počet skoků.

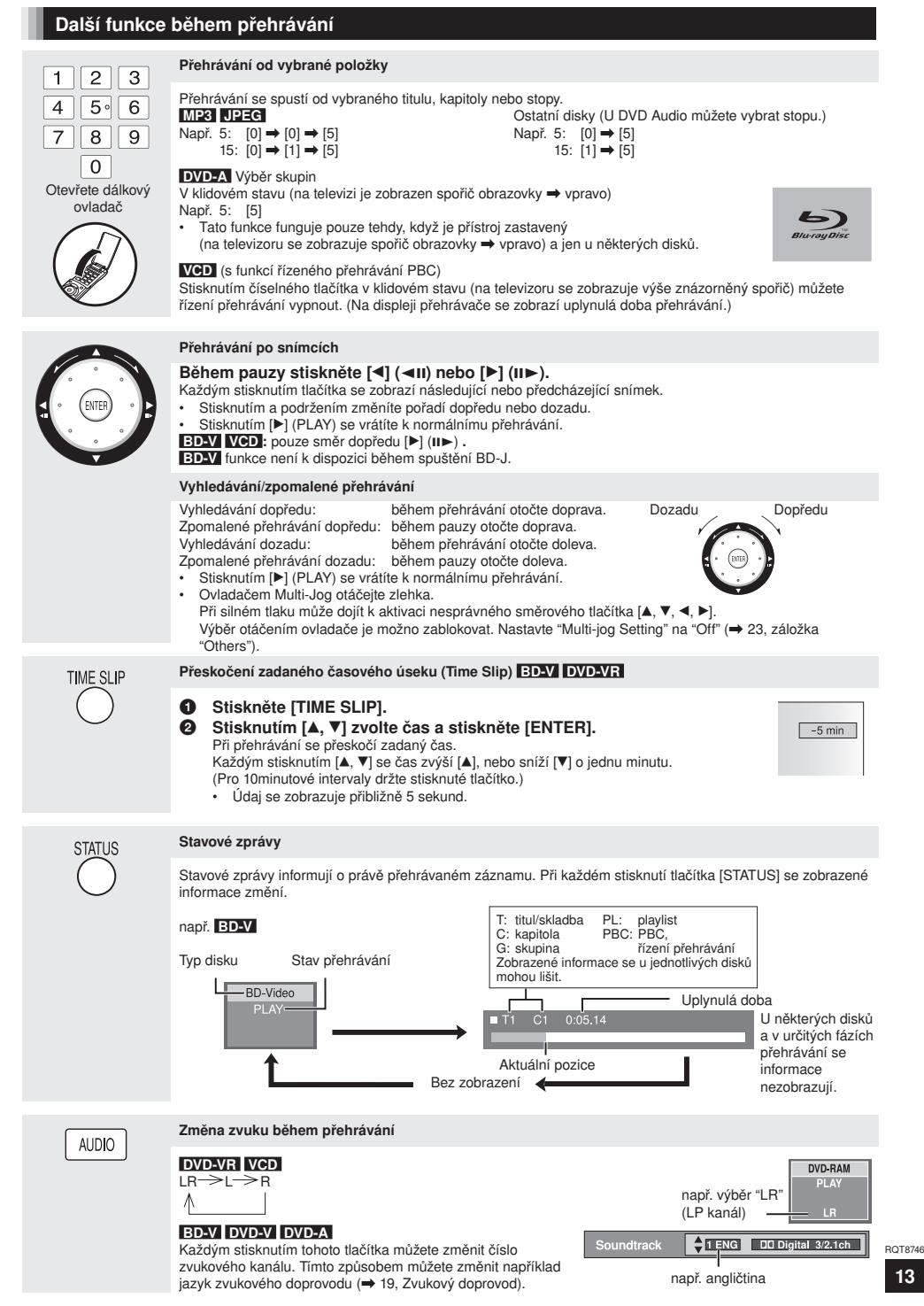

# Nastavení parametrů zvuku a obrazu

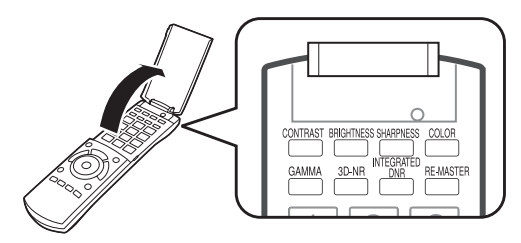

# Nastavení parametrů obrazu

Po stisknutí některého z níže uvedených tlačítek během přehrávání videa se zobrazí příslušný posuvný ukazatel nastavení, viz obrázek vpravo. Každému stisknutí tlačítka odpovídá 1 jednotka. K nastavení lze použít také levé a pravé směrové tlačítko.

Contrast  $\blacksquare$ Пþ

Nastavení jasu tmavých ploch obrazu (0 až +5).

Omezení šumu na pozadí, posílení prostorového

Integrated DNR (digitální potlačení šumu)

Vyhlazení čtvercových artefaktů v obraze a omezení stínů okolo kontrastních ploch obrazu

Gamma (gamma korekce)

3D-NR (potlačení šumu)

(Digital Noise Reduction)

dojmu (0 až +4).

GAMMA

**INTEGRATED** 

 $(0 a\check{z} + 3)$ .

#### Obraz se nastavuje níže uvedenými tlačítky.

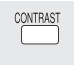

Contrast (kontrast) Zvýšení kontrastu mezi světlými a tmavými částmi obrazu.-7 +7

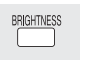

Brightness (jas) Zesvětlení obrazu (0 až +15).

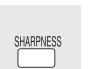

### Sharpness (ostrost)

Nastavení ostrosti okrajů vodorovných linií (-6 až +6).

Colour (barva) COLOR Úprava odstínu barvy obrazu (-7 až +7).

## Přirozenější reprodukce zvuku

Funkce Re-master umožňuje obohacení zvukových stop a přirozenější reprodukci zvuku.

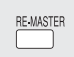

#### Re-master DVD-V ❖ DVD-VR ❖ CD

• Reprodukce vícekanálového zvuku

Tato funkce reprodukuje frekvence, které se při nahrávání ztratily, aby se tím docílil zvuk bližší originálu.

• Reprodukce dvoukanálového zvuku

 Přirozenější zvuk a doplnění vyšších frekvencí, které ve skladbě původně nebyly. (Například přehrávání disku DVD-Video se záznamem se vzorkováním 48 kHz při vzorkování 96 kHz.)

### Tlačítkem [RE-MASTER] vyberte "1", "2" nebo "3".

"Re-master" má tři různé režimy. Vyberte požadovaný režim.

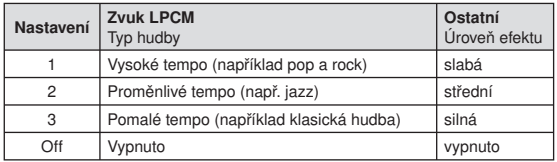

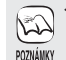

❖ Pouze stopy se záznamem při vzorkování 48 kHz

• Tato funkce nemusí být k dispozici

v závislosti na záznamu na disku. • Po připojení přes výstup DIGITAL AUDIO OUT bude skutečná vzorkovací frekvence záviset na nastavení "Digital Audio Output" v záložce "Sound" (→ 22).

# Funkce menu

## Otevření Pop-up menu BD-V

Pop-up je k dispozici u některých disků BD-Video. Menu a jeho položky se u jednotlivých disků liší. Ovládání menu je popsáno v dokumentaci k BD-Video disku.

### **1** Stiskněte [POP-UP MENU].

například

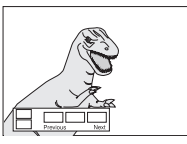

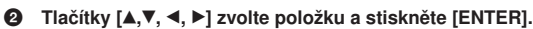

### Otevření menu disku BD-V DVD-V DVD-A VCD ❖

Menu a jeho položky se u jednotlivých disků liší.

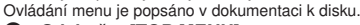

**1** Stiskněte [TOP MENU].

 VCD ❖ Během přehrávání stiskněte [RETURN]. například

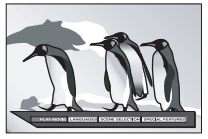

<sup>2</sup> Tlačítky [▲, ▼, ◀, ▶] zvolte položku a stiskněte [ENTER]. VCD \* Požadovanou položku vyberte číselnými tlačítky.<br>např. 5: [0]  $\rightarrow$  [5] 15: [1]  $\rightarrow$  [5]  $n$ apř. 5:  $[0] \rightarrow [5]$ 

## Přehrávání programů pomocí menu DVD-VR

**1** Stiskněte [DIRECT NAVIGATOR].

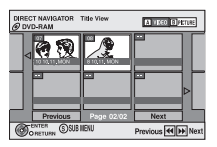

**2** Tlačítky  $[A, \nabla, \nabla]$  zvolte program a stiskněte [ENTER].

#### Použití submenu

1 Po otevření výše znázorněného menu stiskněte [SUB MENU].

Otevře se submenu.

Vlastnosti titulu (datum vytvoření záznamu atd.)<br>Výběr kapitoly<br>Výběr playlistu<br>➡ 16, Prohlížení statických snímků

- 
- **2 Stisknutím [▲, ▼] zvolte položku a stiskněte [ENTER].**
- 3 Pouze po nastavení "Chapter View" nebo "Playlist View" Stisknutím [ $\blacktriangle, \blacktriangledown, \blacktriangle, \blacktriangleright$ ] vyberte položku a stiskněte [ENTER].

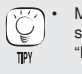

• Menu můžete otevřít také stisknutím [SUB MENU] a volbou "Pop-up menu".

Zavření menu • Stiskněte [POP-UP MENU].

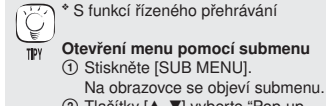

2 Tlačítky [▲, ▼] vyberte "Pop-up menu", "Top Menu" nebo "Menu" a stiskněte [ENTER]. Zobrazené položky se liší v závislosti na typu přehrávaného disku.

#### Zavření menu

• Stiskněte [TOP MENU].

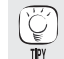

• Pro zobrazení dalších stránek stiskněte [**H44**, **DDI**].

• V zobrazení alba "Album View" nebo statického snímku "Picture (JPEG) View" můžete stisknutím tlačítka "A" přepnout na zobrazení titulu "Title View".

#### Zavření menu

• Stiskněte [DIRECT NAVIGATOR].

# Přehrávání MP3 souborů a prohlížení statických snímků

# Přehrávání MP3 souborů MP3

Můžete přehrávat soubory MP3 uložené na disku CD-R/RW.

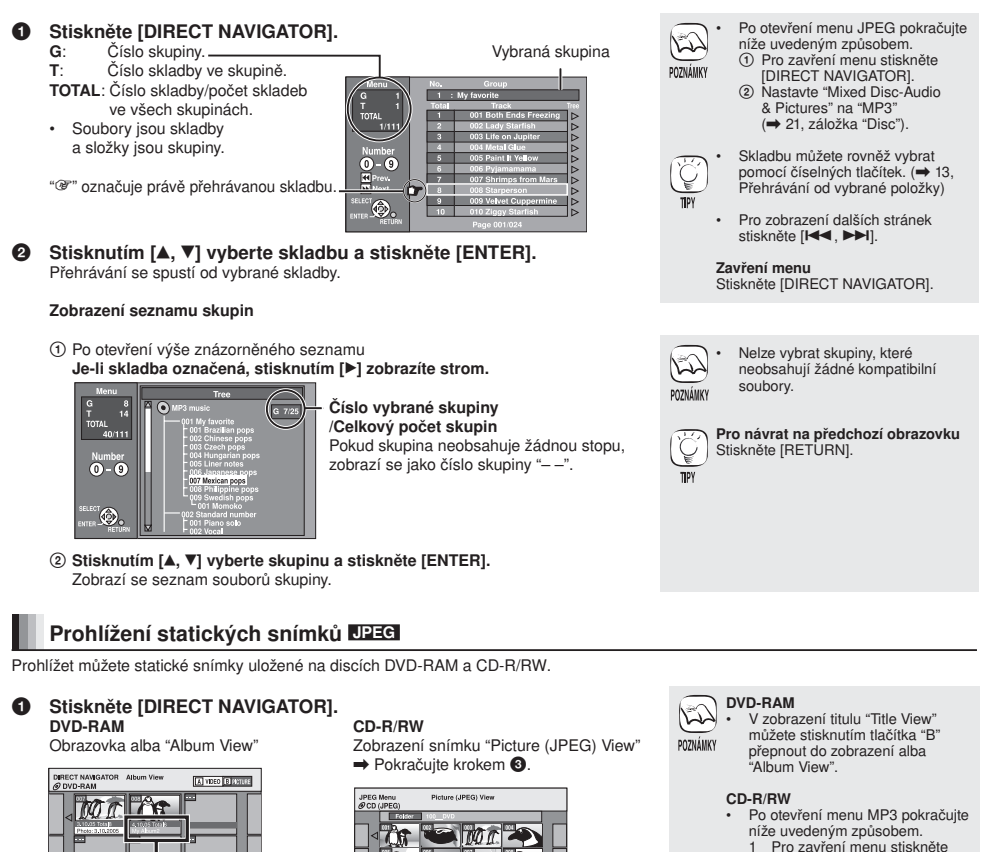

- [DIRECT NAVIGATOR]. V menu "Mixed Disc-Audio"
- & Pictures" nastavte "Pictures"  $\leftrightarrow$  21, záložka "Disc").

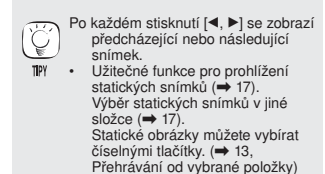

Pro návrat na předchozí obrazovku Stiskněte [RETURN].

Zavření menu Stiskněte [DIRECT NAVIGATOR].

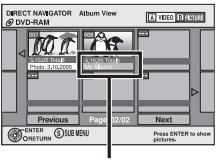

Datum vytvoření prvního snímku v albu, počet snímků a název alba.

<sup>2</sup> Tlačítky [▲, ▼, ◀, ▶] zvolte album a stiskněte [ENTER].

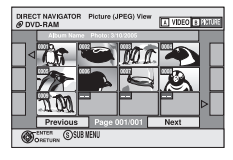

<sup>3</sup> Tlačítky [A, V, 4, ▶] zvolte statický snímek a stiskněte [ENTER].

16 RQT8746

### Užitečné funkce pro prohlížení statických snímků

#### Spuštění prezentace

Statické snímky můžete postupně zobrazovat po jednom v konstantním časovém intervalu.

- 1 V zobrazení alba "Album View" (DVD-RAM) nebo snímku "Picture (JPEG) View" (CD-R/RW)
- Tlačítky [ $\blacktriangle, \blacktriangledown, \blacktriangleleft, \blacktriangleright$ ] vyberte album (DVD-RAM) nebo složku "Folder" (CD-R/RW) a stiskněte [SUB MENU].
- 2 Tlačítky [▲, , <, ▶] zvolte "Start Slide Show" (spustit prezentaci) a stiskněte [ENTER].
	- Pouze DVD-RAM
		- Po výběru alba můžete prezentaci spustit také tlačítkem [▶] (PLAY).

#### Nastavení prezentace

#### Změna intervalu zobrazení

- 1 V zobrazení alba "Album View" (DVD-RAM) nebo snímku "Picture (JPEG) View" (CD-R/RW)
- Tlačítky [ $\blacktriangle, \blacktriangledown, \blacktriangleleft, \blacktriangleright$ ] vyberte album (DVD-RAM) nebo složku "Folder" (CD-R/RW) a stiskněte [SUB MENU].
- 2 Tlačítky [, ] vyberte nastavení prezentace "Slide Show Setting" a stiskněte [ENTER].
- 3 Stisknutím [ $\blacktriangle$ ,  $\nabla$ ] vyberte interval "Display interval", tlačítky [ $\blacktriangleleft$ ,  $\nabla$ ] nastavte požadovaný interval (0–30 s) a stiskněte [ENTER].

#### Opakovaná prezentace

Po kroku 2 výše

Tlačítky [ $\blacktriangle$ ,  $\nabla$ ] vyberte opakované zobrazení "Repeat Play", stisknutím [ $\blacktriangle$ ,  $\nabla$ ] vyberte "On" (zapnuto) nebo "Off" (vypnuto) a stiskněte [ENTER].

#### Pootočení

- 1 Při přehrávání
- Stiskněte [SUB MENU].
- 2 Stisknutím [, ] vyberte položku otočit vpravo "Rotate RIGHT" nebo otočit vlevo "Rotate LEFT" a stiskněte [ENTER].
	- Ve skutečnosti se uložený snímek neotočí.

#### Zvětšení/zmenšení

Funkce je k dispozici pouze pro snímky s rozlišením do 640 x 480 obrazových bodů.

1 Během prohlížení

Stiskněte [SUB MENU].

- 2 Stisknutím [, ] zvolte zvětšení "Zoom in" a stiskněte [ENTER].
	- Pro návrat do zobrazení původní velikosti obrázku stisknutím [A, V) vyberte v kroku 2 zmenšení "Zoom out" a stiskněte [ENTER]. • Při zvětšení může být snímek oříznutý.
	- Velikost uloženého snímku se ve skutečnosti nezmění.

#### Výběr snímků v jiné složce

#### DVD-RAM

#### Přepnutí do další složky vyšší úrovně

(Pouze tehdy, pokud existuje několikanásobný počet identifikovatelných složek vyšší úrovně.)

- 1 V zobrazení alba "Album View"
- Stiskněte [SUB MENU].
- **2 Tlačítky [▲, ▼] vyberte "Select Folder" a stiskněte [ENTER].**
- 3 Tlačítky [▲, ▼, ◀, ▶] zvolte složku vyšší úrovně a stiskněte [ENTER].

#### CD-R/RW

- 1 V zobrazení snímku "Picture (JPEG) View"
- Tlačítky [▲,▼, ◀, ▶] zvolte "Folder" (složka) a stiskněte [ENTER].
- **② Stisknutím [▲, ▼] zvolte složku a stiskněte [ENTER].**

#### Zobrazení vlastností snímku

Dvakrát stiskněte [STATUS]. Datum vytvoření snímku Okno s vlastnostmi můžete zavřít stisknutím [STATUS].

Při přehrávání příklad JPEG na disku DVD-RAM

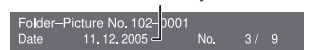

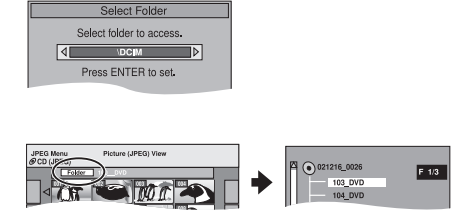

# Řízení přístrojů připojených HDMI kabelem (HDAVI ControlTM)

# Funkce HDAVI

HDAVI Control umožňuje synchronizované ovládání přehrávače a televizoru Panasonic (VIERA) nebo zesilovače/receiveru kompatibilního s HDAVI Control. Příslušné zařízení musí být připojeno HDMI kabelem. Podrobné informace o obsluze naleznete v návodech k připojeným zařízením.

- Doporučujeme použití kabelu HDMI značky Panasonic. Doporučené číslo součásti: RP-CDHG15 (1,5 m), RP-CDHG30 (3,0 m), RP-CDHG50 (5,0 m) atd.
- Nelze použít kabely, které nevyhovují požadavkům rozhraní HDMI.
- Po připojení televizoru HDMI kabelem nastavte na přehrávači "Control with HDMI" na "On" ( $\Rightarrow$  23).
- Nastavte parametry funkce HDAVI Control podle připojeného zařízení (např. televizoru).
- Zapněte všechna zařízení kompatibilní s řízením HDAVI Control, televizor přepněte do pohotovostního stavu a poté znovu zapněte a nastavte správný vstup signálu odpovídající propojení HDAVI Control. Tento postup je potřeba zopakovat také při změně zapojení nebo nastavení.

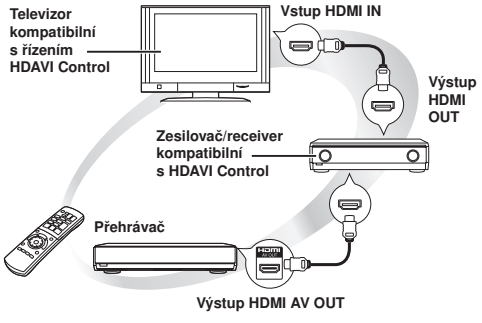

Podrobný popis najdete na straně 8 (propojení  $\bigcirc$ ) nebo 9 (propojení  $\dot{\mathbf{O}}$ ).

# Funkce HDAVI Control...

#### Přehrávání jediným stisknutím tlačítka

 Jediným stisknutím tlačítka můžete současně zapnout přehrávač, připojený televizor a zesilovač/receiver a spustit přehrávání disku.

#### Stiskněte [ONE TOUCH PLAY].

• Dálkový ovladač nasměrujte na senzor dálkového ovládání přehrávače.

#### Automatické přepínání vstupu

Při níže uvedených operacích televizor automaticky přepne

- na odpovídající vstup a zobrazí příslušnou funkci:
- Při zapnutí přehrávání.
- Při zapnutí funkce vyžadující zobrazení informací (např. Direct Navigator).

#### Synchronizované zapínání

 Při níže uvedených operacích se vypnutý televizor automaticky zapne na odpovídající vstup a zobrazí příslušnou funkci:

- Při zapnutí přehrávání.
- Při zapnutí funkce vyžadující zobrazení informací (např. Direct Navigator).

#### Synchronizované vypínání

 Po přepnutí televizoru do pohotovostního stavu se do stavu standby automaticky přepnou také všechna zařízení kompatibilní s řízením HDAVI Control včetně samotného přehrávače.

- Do pohotovostního stavu se přehrávač přepne i během přehrávání nebo jiné činnosti.
- Přepnutí přehrávače dálkovým ovladačem do pohotovostního stavu nemá vliv na ostatní připojená zařízení kompatibilní s řízením HDAVI; ta zůstanou zapnutá.

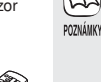

**ONE TOUCH** PI AV

Po stisknutí tlačítka [ONE TOUCH PLAY] nebo [D] (PLAY) pro automatické přepnutí vstupu nebo synchronizované zapnutí se přehrávaný obraz může zobrazit s určitým zpožděním. V tomto případě se stisknutím [ $\blacktriangleleft$ 1 nebo [<| spuštění přehrávání.

18 RQT8746

# Změna nastavení v menu

## Menu na obrazovce

Menu se zobrazí na obrazovce televizoru po stisknutí tlačítka [DISPLAY] nezávisle na tom, je-li přehrávání zapnuté či vypnuté. V menu lze zapínat a vypínat zobrazení titulků, přepínat zvukové stopy a upravovat nastavení celé řady dalších funkcí.

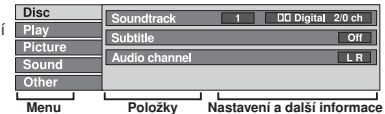

### Ovládání menu na obrazovce

- **1 Menu otevřete stisknutím tlačítka [DISPLAY].**<br>**2** Stisknutím [A. V] zvolte menu a stiskněte [▶]
- **2** Stisknutím  $[A, \nabla]$  zvolte menu a stiskněte  $[P]$ .<br>**3** Stisknutím  $[A, \nabla]$  zvolte položku a stiskněte [1]
- 3 Stisknutím  $[A, \nabla]$  zvolte položku a stiskněte  $[P]$ .<br>4 Stisknutím  $[A, \nabla]$  zvolte nastavení.
- Stisknutím [A,  $\Pi$ ] zvolte nastavení.

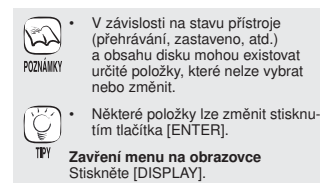

### Nastavení v menu na obrazovce

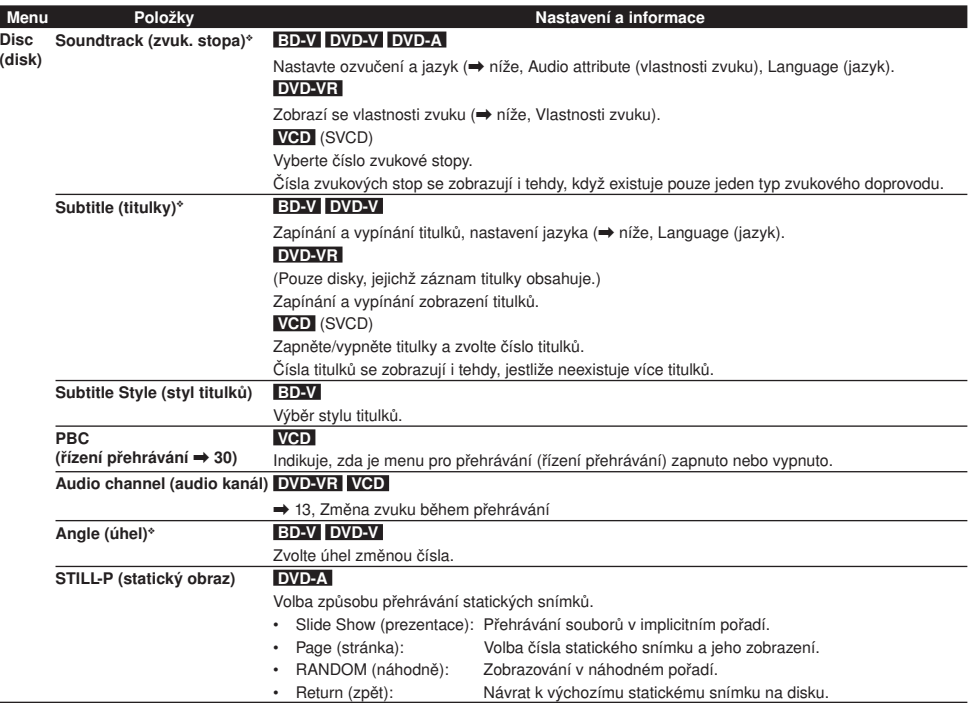

❖ Změny mohou vyžadovat použití menu na disku ( 15).

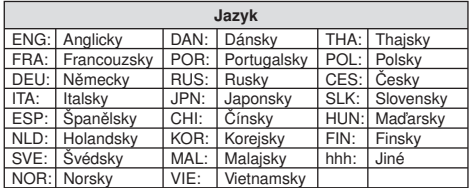

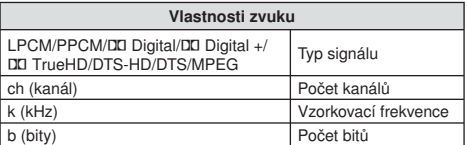

# Nastavení ▶▶ změna nastavení v menu

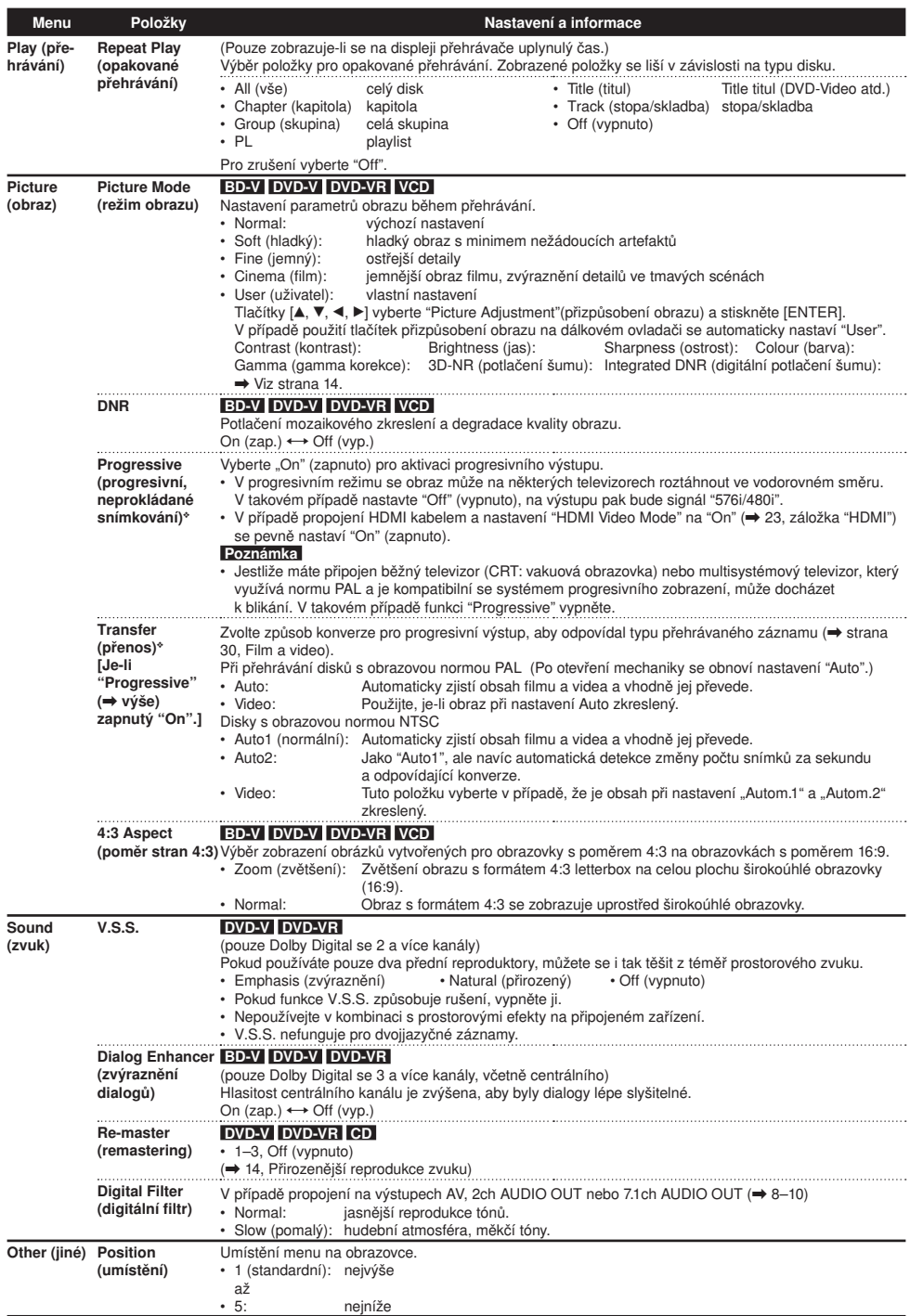

20 · ◆ Pouze po nastavení "576p/480p", "720p", "1080i" v "Component Resolution" (→ 23, záložka "Connection")

• Způsob ovládání závisí na konkrétní situaci. Jestliže nastane tato situace, držte se pokynů na obrazovce. Pro návrat na předchozí obrazovku

Stiskněte [RETURN]. Zavření menu Stiskněte [SETUP].

 $\mathbb{Z}$ POZNÁMKY ∖ TPY

# Změna nastavení přehrávače

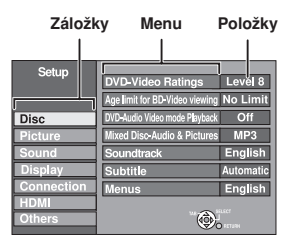

#### Menu nastavení

 $\bullet$  Na zastaveném přehrávači Stiskněte [SETUP].<br> **@** Stisknutím [A. V] z

- Stisknutím [A, V] zvolte záložku a stiskněte [▶].
- 3 Stisknutím  $\begin{bmatrix} A, V \end{bmatrix}$ zvolte menu a stiskněte [ENTER].<br>3 Stisknutím [A, V] zvolte položku a stiskněte [ENTE]
- Stisknutím [▲, ▼] zvolte položku a stiskněte [ENTER].

# Shrnutí nastavení

Nastavení zůstanou v platnosti i po přepnutí přístroje do pohotovostního stavu.

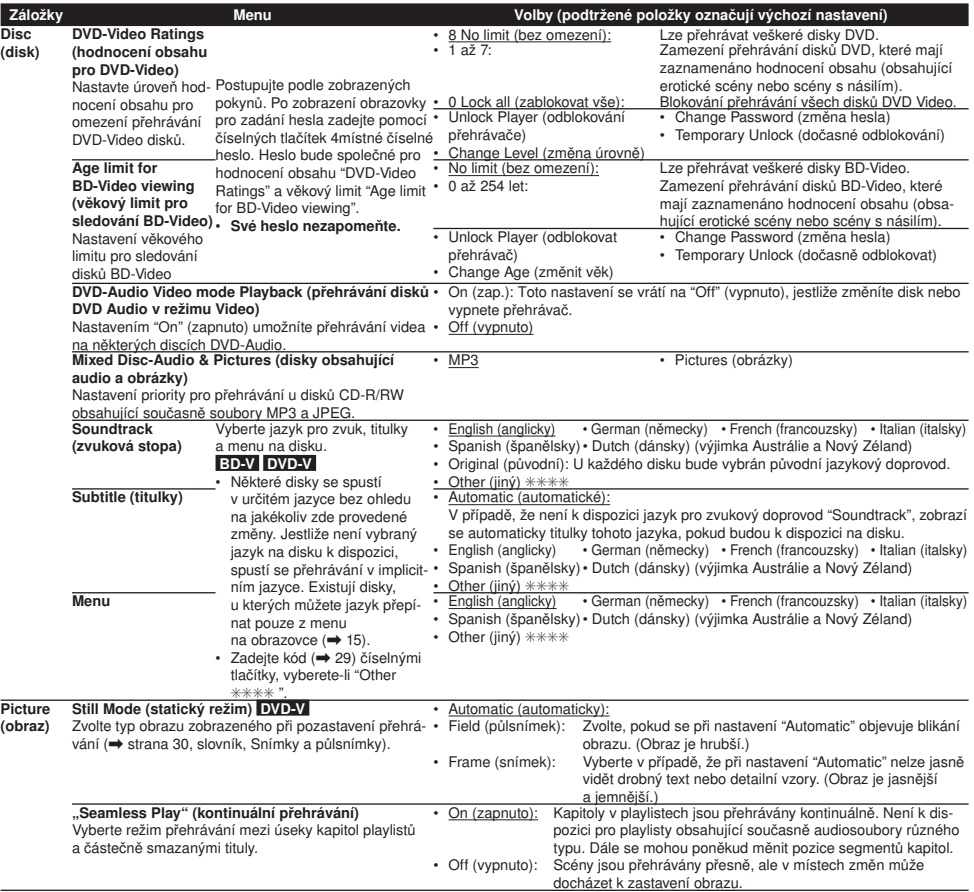

(Pokračování na další stránce)

21 RQT8746

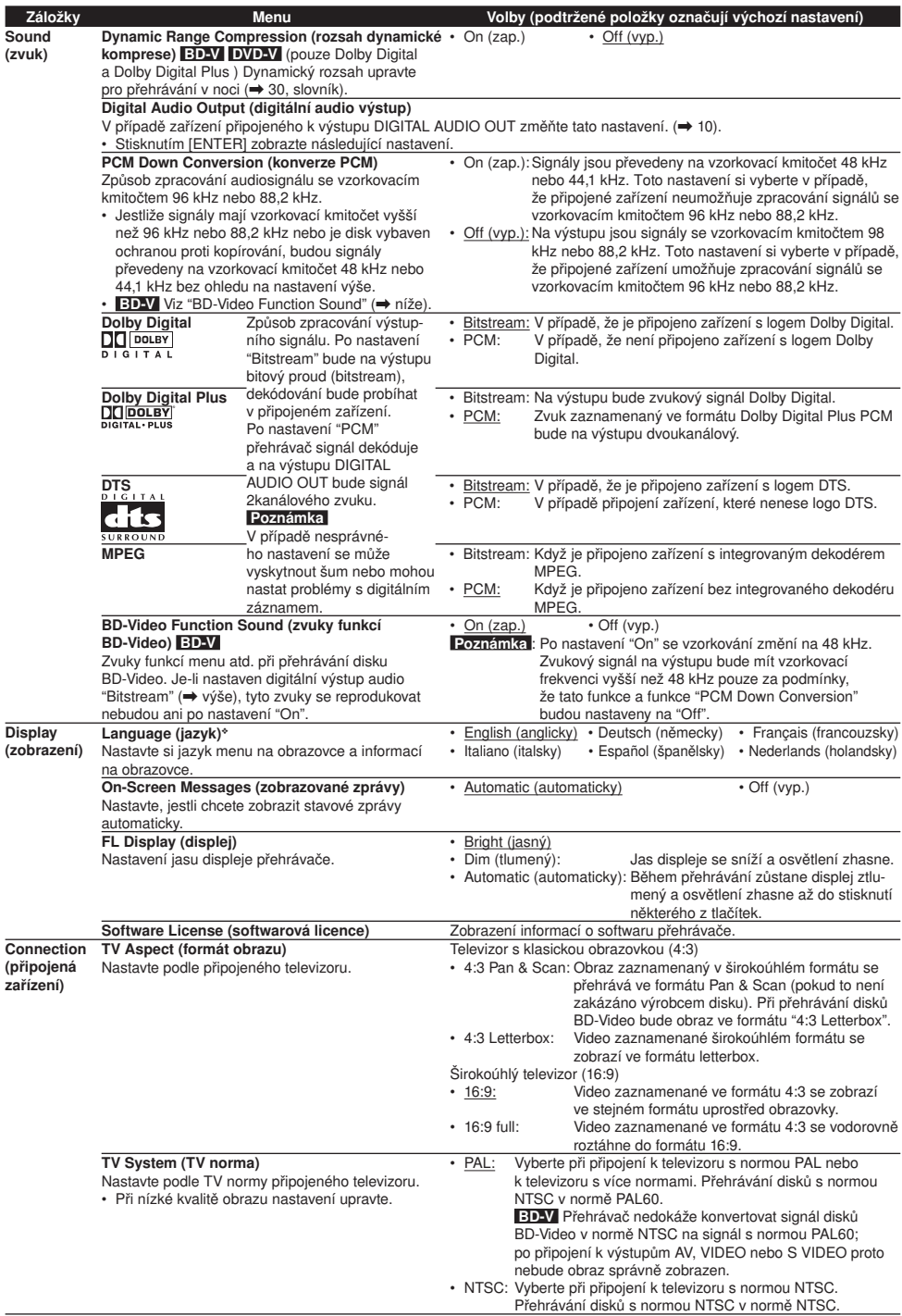

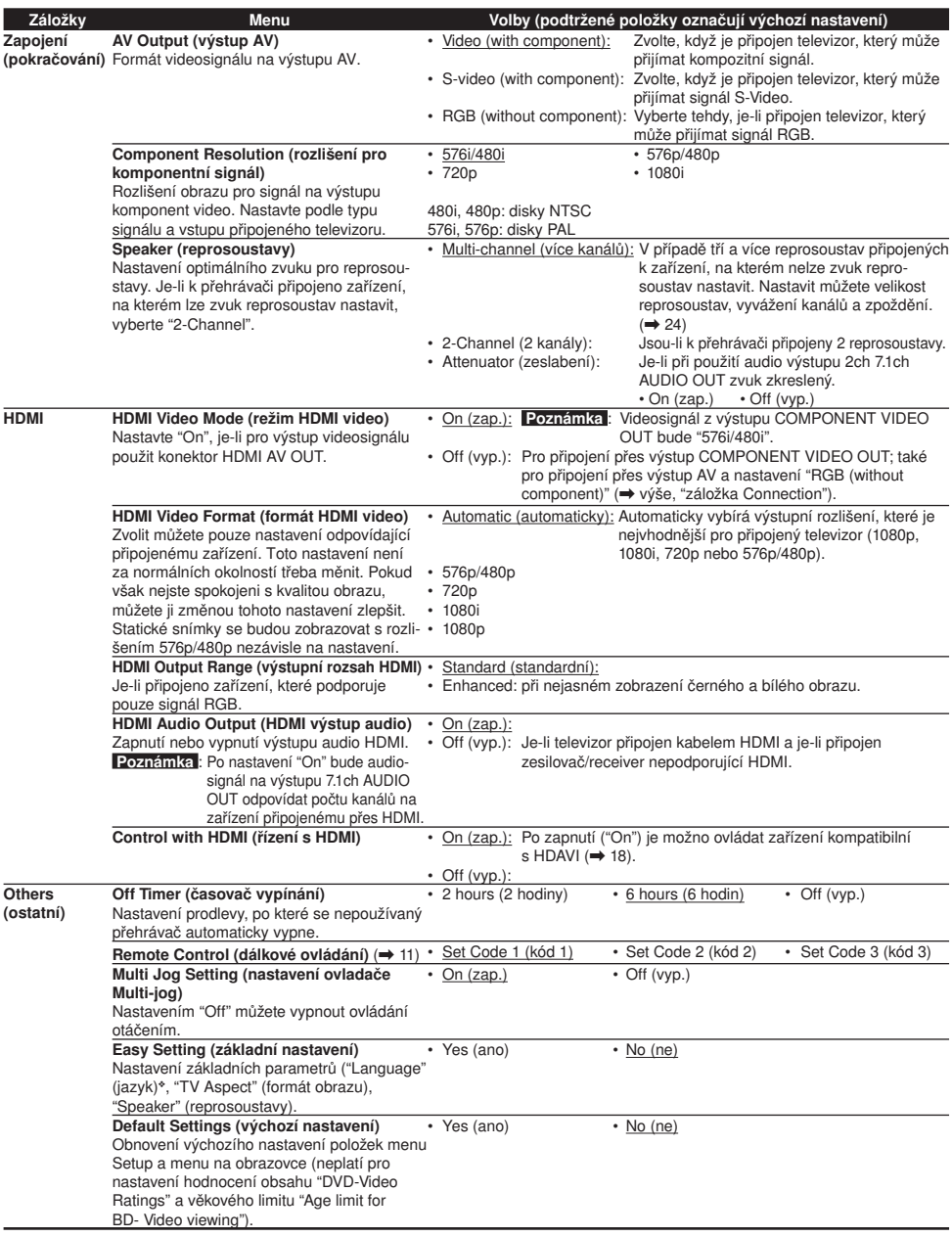

❖ "Language" (jazyk) lze nastavit pouze u modelů určených pro Velkou Británii, Irsko a kontinentální Evropu.

### Optimální nastavení pro reprosoustavy

Je-li pro vícekanálovou reprodukci připojen zesilovač/receiver, na kterém nelze nastavení provést, nastavte přehrávač níže uvedeným způsobem.

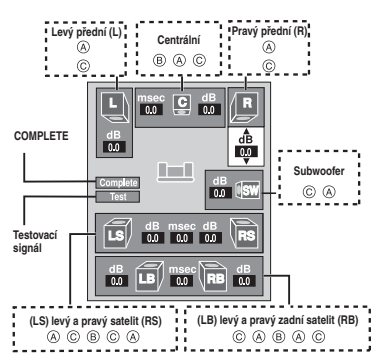

#### Přítomnost a velikost reprosoustav (A)

- $\bigcirc$  Tlačítky  $[\blacktriangle, \blacktriangledown, \blacktriangle, \blacktriangleright]$  vyberte ikonu reprosoustavy  $(\textcircled{A})$ a stiskněte [ENTER].
- <sup>2</sup> Stisknutím [▲, ▼] vyberte nastavení a stiskněte [ENTER].

#### Příklady ikon:

- Satelitní reprosoustava (LS)
- Large (velká): pro reprosoustavy

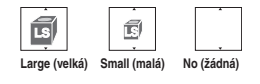

schopné reprodukovat nízké kmitočty (pod 100 Hz).

• Small (malá): pro reprosoustavy nevyzařující nízké kmitočty.

K dispozici je také automatické nastavení velikosti reprosoustav. Příklad: Je-li pro subwoofer nastaveno "No", pro přední reprosoustavy se automaticky nastaví "Large". (V takovém případě by měly být schopny reprodukovat kmitočty pod 100 Hz.)

#### Delay time (zpoždění) (B)

#### (pro reprodukci vícekanálového zvuku)

(pouze centrální reprosoustava, satelitní a zadní satelitní reprosoustavy)

Pro optimální reprodukci vícekanálového zvuku (7.1/5.1) by měly být všechny reprosoustavy vyjma subwooferu ve stejné vzdálenosti od místa poslechu.

Jsou-li centrální reprosoustava, satelitní nebo zadní satelitní reprosoustavy blíže k místu poslechu, nastavte zpoždění. Je-li vzdálenost D nebo F menší než vzdálenost E, nastavte odpovídající zpoždění podle tabulky.

- **1** Tlačítky [▲, ▼, ◀, ▶] vyberte zpoždění (B) a stiskněte **IENTERI**
- <sup>2</sup> Stisknutím [▲. ▼] vyberte nastavení a stiskněte [ENTER].

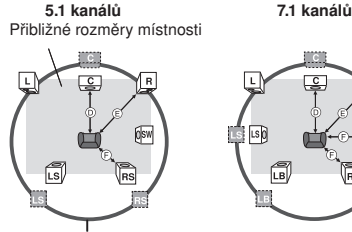

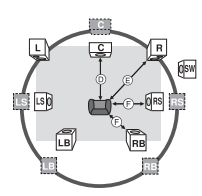

Kružnice optimálního poslechu

 $\square$  skutečná poloha reprosoustavy  $\mathbb{O} \oplus \mathbb{O}$  Optimální vzdálenost pro poslech

24 RQT8746

#### D Centrální reprosoustava

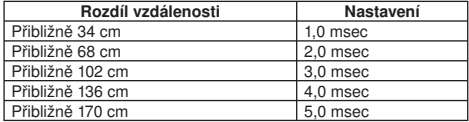

#### F Satelitní/zadní satelitní reprosoustavy

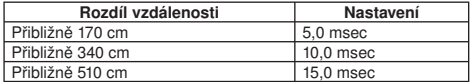

#### Vyvážení kanálů (C)

#### (pro reprodukci vícekanálového zvuku) Neuplatní se při připojení přes HDMI a pro nastavení "On" v "HDMI Audio Output" (→ 23, záložka "HDMI" tab).

 $\bullet$  Vyberte "Test" a stiskněte tlačítko [ENTER]. Zazní testovací signál.

Levý přední (L) → Centrální → Pravý přední (R) → Pravý satelit (RS)  $\mathbb{R}$  . The contract of  $\mathbb{R}$ 

Levý satelit (LS) ← Levý zadní satelit (LB) ← Pravý zadní satelit (RB)

<sup>2</sup> Během testovacího signálu nastavte pomocí [▲, ▼] hlasitost každé reprosoustavy Přední reprosoustavy: 0.0 - 6.0 dB Ostatní: 0,0 - 12,0 dB

#### <sup>3</sup> Stiskněte [ENTER].

- Testovací signál se vypne.
- Ze subwooferu se neozývá žádný zvuk. Zapněte přehrávání a hlasitost subwooferu nastavte v menu podle potřeby.

#### Ukončení nastavení reprosoustav

Tlačítky [▲, ▼, ◀, ▶] vyberte "Complete" a stiskněte [ENTER].

# Casto kladené dotazy<br>Následující informace si přečtěte v případě, že budete mít libovolné dotazy týkající se ovládání zařízení.

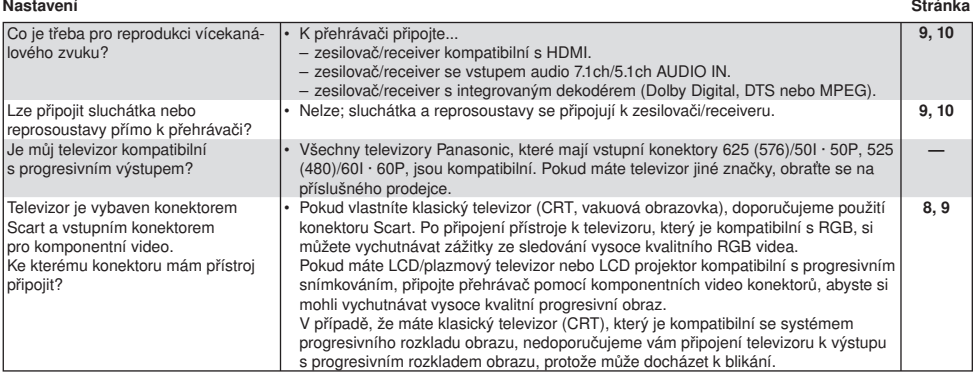

#### Disk

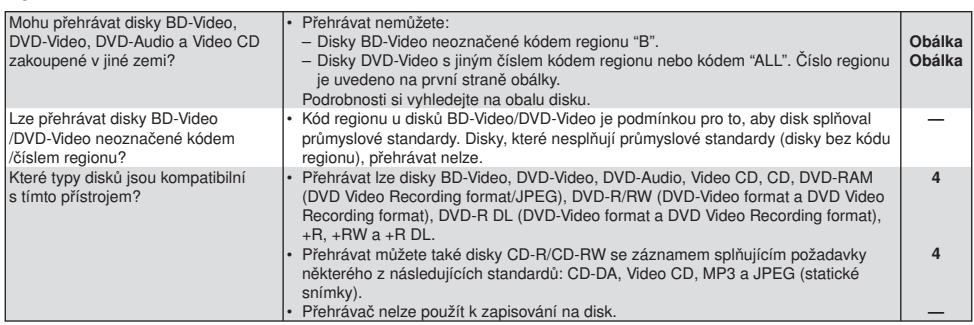

# Řešení problémů

Předtím, než se obrátíte na servis, proveďte následující kontroly. V některých případech může být problém odstraněn jednoduchou kontrolou nebo minimálním nastavením. V případě, že budete mít pochybnosti, nebo navržený postup nevyřeší problém, kontaktujte svého prodejce.

#### V níže uvedených případech se nejedná o závadu:

- Pravidelné zvuky, které vydává otáčející se disk.<br>• Rušení obrazu během vyhledávání
- Rušení obrazu během vyhledávání.

#### Reset přehrávače Stránka (Stránka Stránka Stránka Stránka Stránka Stránka Stránka Stránka Stránka Stránka Stránka

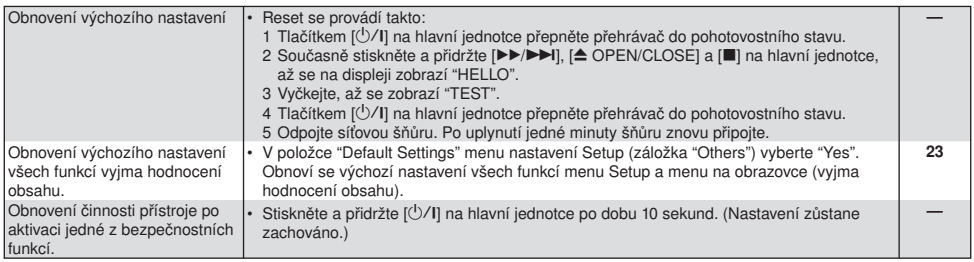

#### Napájení

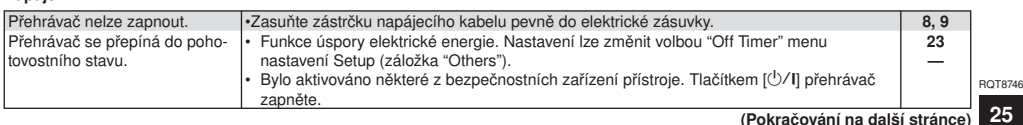

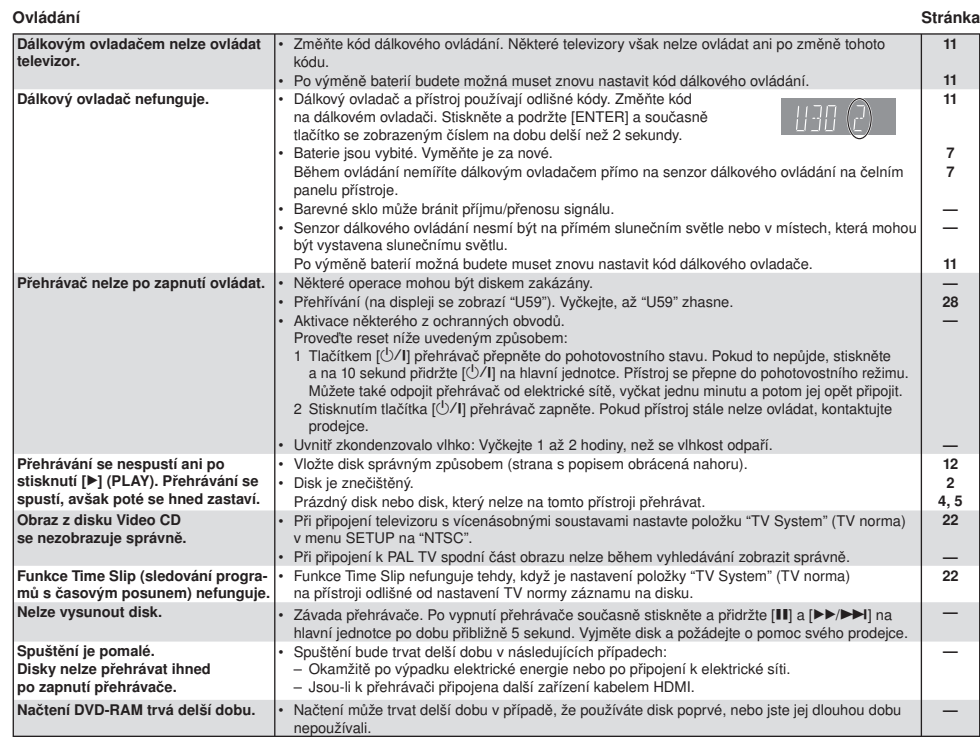

#### Displej

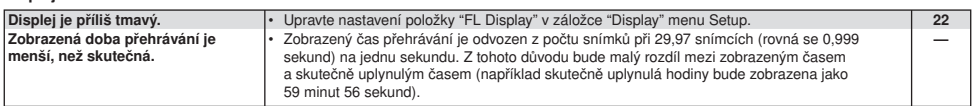

#### Televizní obrazovka a video

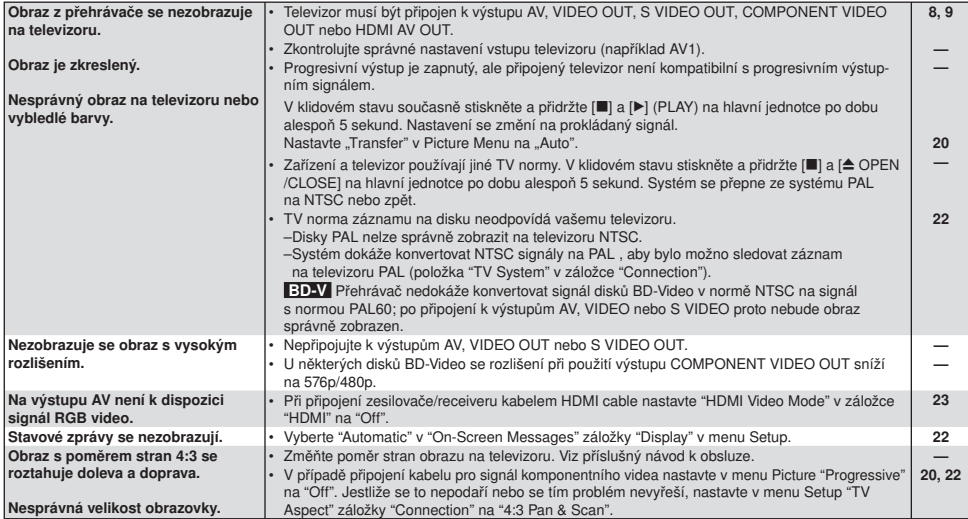

### Televizní obrazovka a video (pokračování) Stránka

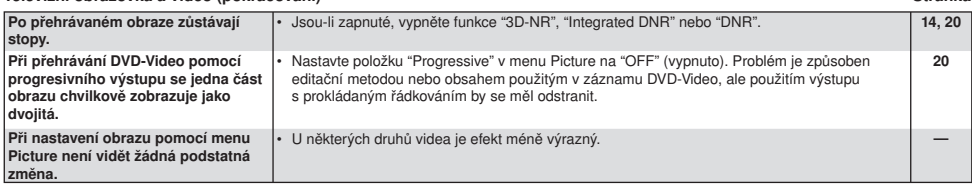

#### Zvuk

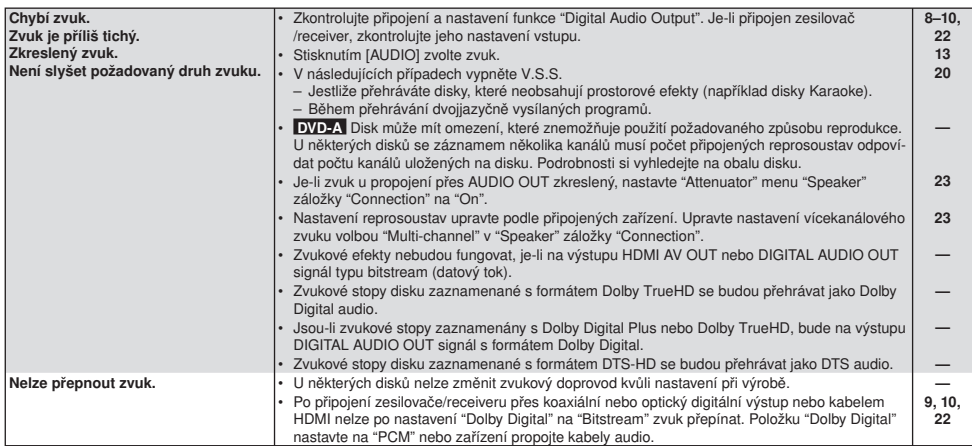

#### Připojení kabelem HDMI

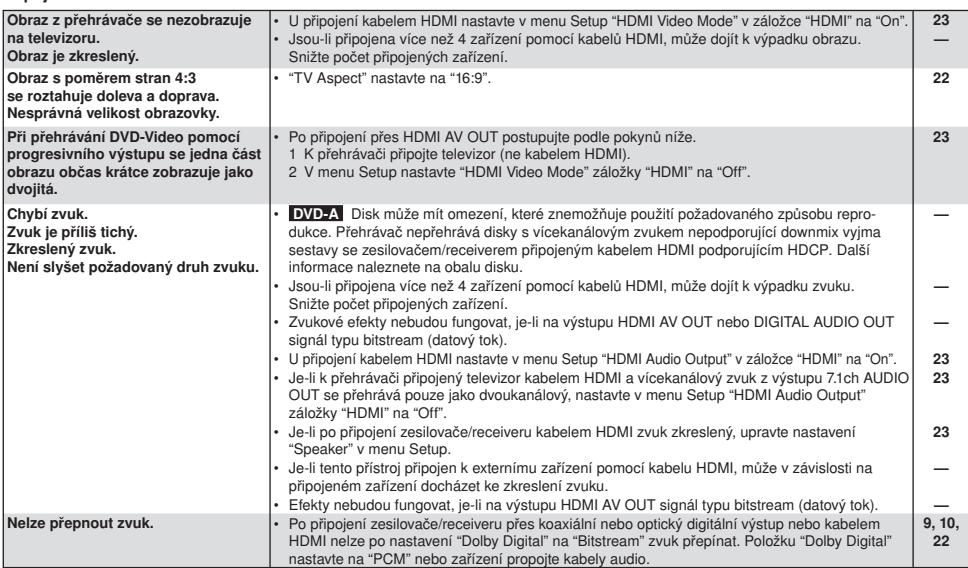

### Další problémy při přehrávání

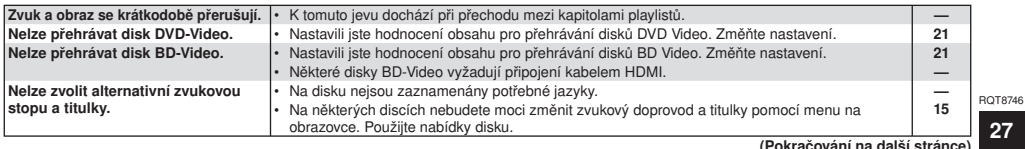

#### Další problémy při přehrávání (pokračování) Stránka (po stránka stránka) Stránka (po stránka stránka stránka stránka stránka stránka stránka (po stránka stránka stránka) Stránka (po stránka stránka stránka stránka stránka Titulky se nezobrazují.<br>
• Zapněte titulky. Položku "Subtitle" (Titulky) nastavte na "On" (Zapnuto).<br>
19 • Zapněte titulky. Položku "Subtitle" (Titulky) nastavte na "On" (Zapnuto). 19 Nelze změnit úhel. • Úhly lze měnit pouze během scén, které jsou zaznamenány pod různými úhly. — Uložení pozice, v níž bylo přehrávání pozastaveno, se zruší v těchto případech:<br>– opakované stisknutí [■] opakované stisknutí [ – otevření diskové mechaniky, – DVD-A CD] VCD MP3 : přepnutí do pohotovostního stavu. —

# Zprávy

Následující zprávy nebo poruchové kódy se zobrazí na displeji zařízení v okamžiku, kdy se stane něco neobvyklého během spouštění nebo používání.

#### Na televizoru Stránka kontrollatoru Stránka kontrollatoru Stránka kontrollatoru Stránka kontrollatoru Stránka

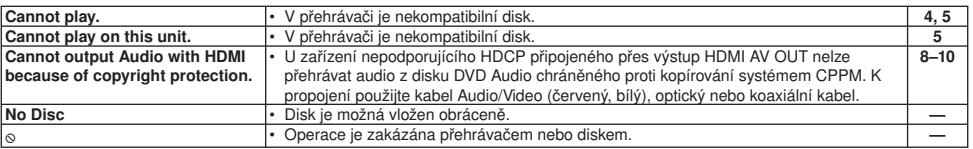

#### Na displeji přehrávače

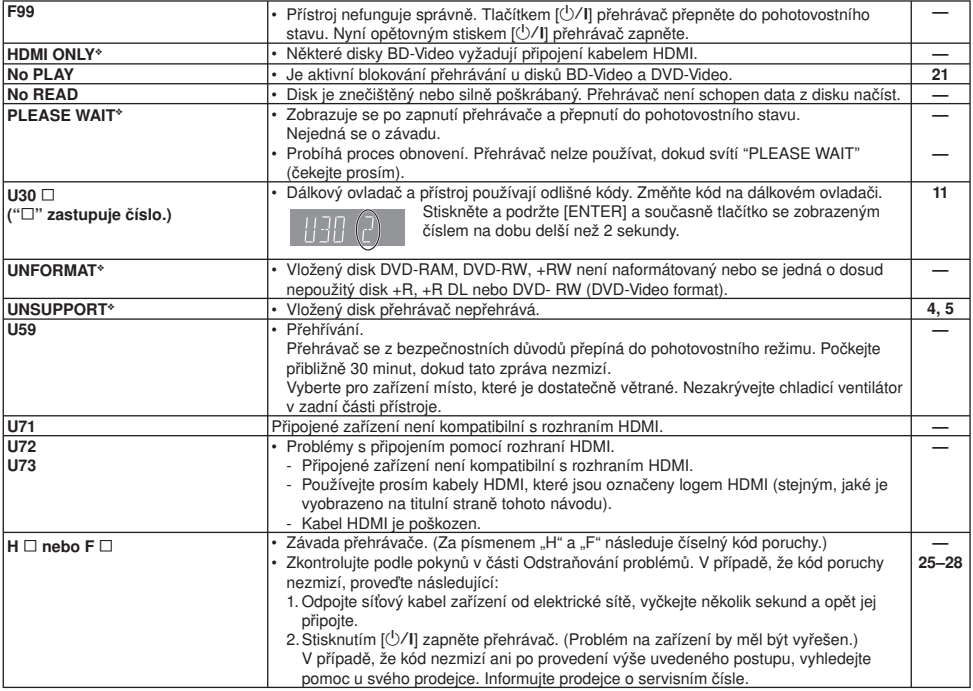

❖ Zprávy se zobrazují střídavě.

# Technické údaje

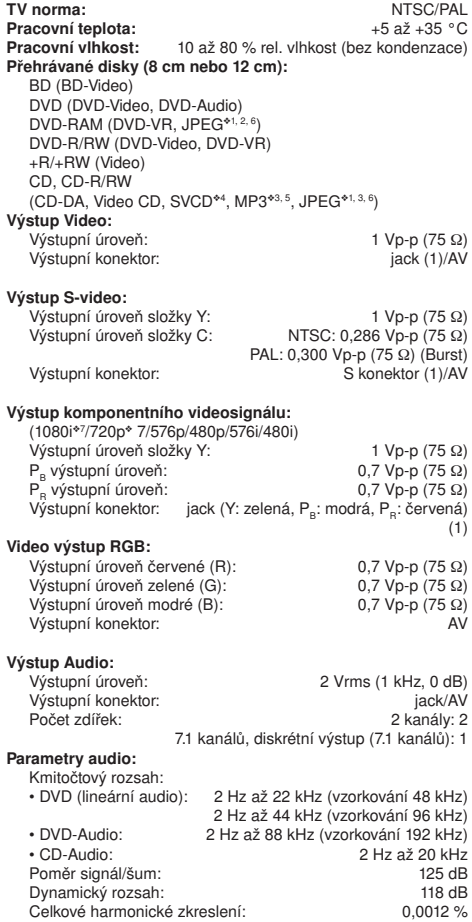

#### Digitální výstup audio:

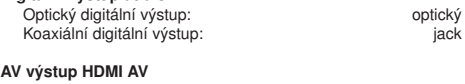

# AV výstup HDMI AV Formát signálu:

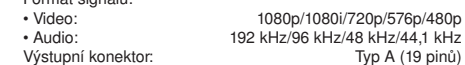

Snímací zařízení: 2 snímací jednotky

# **Vlastnosti laseru (snímání):**<br>Vlnová délka: 785 nr

785 nm (CD)/662 nm (DVD)/405 nm (BD) Výkon laseru: Zavřený přístroj neemituje nebezpečné záření.<br>
Napájení: střídavé napětí 230 až 240 V, 50 Hz Napájení: střídavé napětí 230 až 240 V, 50 Hz<br>Příkon: 42 W Příkon: 42 W Příkon v pohotovostním stavu (standby): cca 1 W Rozměry (š x h x v): Mimo přečnívajících částí: 430 mm x 331,6 mm x 85 mm

 Včetně přečnívajících částí: 430 mm x 338,3 mm x 85 mm asi 4,5 kg

#### Poznámka

Technické údaje mohou být změněny bez upozornění.

- ❖1 Rozlišení obrazu: 34 x 34 až 6144 x 4096 obraz. bodů (subsampling 4:2:2 nebo 4:2:0).
- ❖2 Celkový souhrnný maximální počet obrazových souborů a skupin: 3000 souborů, 300 složek.
- ❖3 Celkový souhrnný maximální počet zvukových a obrazových souborů a složek: 999 zvukových a obrazových souborů, 99 složek.
- ❖4 Splňuje IEC62107
- ❖5 Podporovaná komprese: 32 kb/s až 320 kb/s
	-
- Podporované vzorkování: 44,1 kHz, 48 kHz ❖6 Není podporován formát MOTION JPEG.
- ❖7 Pouze 60 Hz

#### Kódy jazyků Kód se zadává číselnými tlačítky.

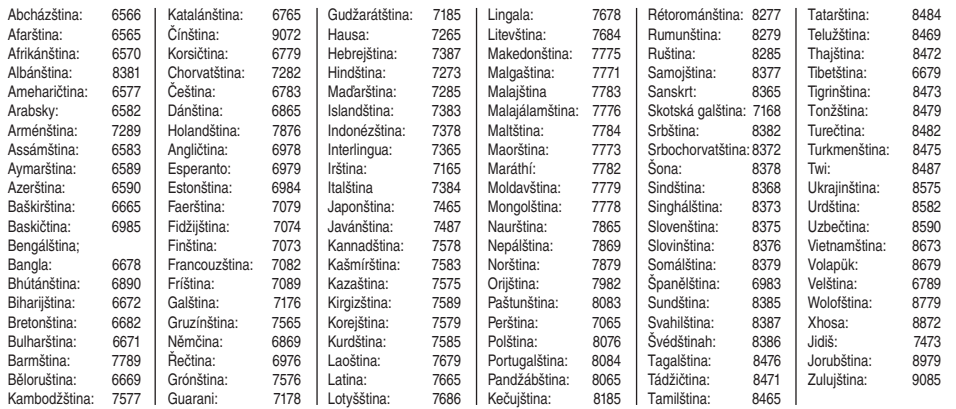

# Slovník

#### BD-J

Některé disky BD-Video obsahují Java aplikace označované jako BD-J. Tyto aplikace doplňují přehrávání videa o další interaktivní funkce.

#### **Bitstream**

Jde o digitální formu vícekanálových zvukových dat (např. 5,1ch.) před jejich dekódováním na různé kanály.

#### CPPM (Content Protection for Prerecorded Media - Ochrana obsahu médií s předem pořízeným záznamem)

Systém ochrany proti kopírování používaný pro soubory DVD Audio. Tento přístroj podporuje systém CPPM.

#### Dekodér

Dekodér převádí kódovaný audio signál na DVD do normálního stavu. Tato činnost se nazývá dekódování.

#### Dolby Digital

Technologie kódování digitálních signálů vyvinutá společností Dolby Laboratories. Na rozdíl od stereofonního (dvoukanálového) zvuku, tyto signály mohou být vícekanálové. Tímto způsobem lze na jeden disk zaznamenat velké množství zvukových dat.

#### Dolby Digital Plus

Dolby Digital Plus vyvinutý speciálně pro záznam s vysokým rozlišením nabízí prostorové ozvučení až 7.1 kanálů, vyšší bitrate, rychlejší přenos dat a zpětnou kompatibilitu se stávajícími systémy domácího kina.

#### Downmix

Jedná se o proces zpětného směšování vícekanálového zvukového doprovodu, který se nachází na některých discích, do dvou kanálů. To je užitečné, zejména pokud posloucháte 5.1kanálový zvuk, zaznamenaný na DVD discích, prostřednictvím reproduktorů televizoru. Některé disky neumožňují downmix a přehrávač potom může reprodukovat pouze dva přední kanály.

 DVD-A Zvukové stopy, které neumožňují slučování do dvou kanálů, nebudou na tomto přístroji správně přehrávány, ledaže by byl připojen pomocí kabelu HDMI k zesilovači/receiveru podporujícímu systém CPPM a standard HDMI (verze 1.1 nebo pozdější).

#### DTS (Digital Theater System)

Tento prostorový zvukový systém se používá v mnoha nových multikinech. Umožňuje dokonalé oddělení kanálů, což umožňuje dosahovat realistických zvukových efektů.

#### Dynamický rozsah

Dynamický rozsah je rozdíl mezi nejnižší úrovní zvuku, kterou lze slyšet předtím, než začne vznikat šum, a nejvyšší úrovní zvuku, která existuje předtím, než se objeví zkreslení. Komprese dynamického rozsahu znamená zmenšení prostoru mezi nejhlasitějším a nejtišším zvukem. Díky tomu můžete poslouchat zvuk s nízkou hlasitostí a dialogy jsou stále srozumitelné.

#### Film a video

DVD-Video mohou obsahovat buď video, nebo filmy. Přehrávač dokáže detekovat, který typ byl použit, což umožňuje použít nejvhodnější způsob progresivního výstupu.

- Film: Zaznamenaný při 25 obrázcích za sekundu (disky PAL) nebo 24 obrázcích za sekundu (disky NTSC). (Také disky NTSC se záznamem 30 snímků za sekundu.) Obecně vhodné pro pohyblivé obrázkové filmy.
- Video: Zaznamenané s 25 snímky/50 půlsnímky za sekundu (disky PAL) nebo 30 snímky/60 půlsnímky za sekundu (disky NTSC). Obecně vhodné pro TV dramatické programy nebo animace.

#### Finalizace

30 RQT8746 Jedná se o proces, který umožní přehrávání zaznamenaných disků CD-R, CD-RW nebo DVD-R na zařízeních, která umožňují přehrávání těchto médií. Po finalizaci bude možné disk pouze přehrávat a nikoliv nahrávat nebo editovat.

#### Snímky a půlsnímky

Snímky představují jednotlivé obrazy, které vytvářejí video sledované v televizoru. Každý snímek se skládá ze dvou políček.

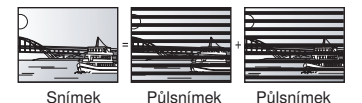

- Snímek stále zobrazuje dva půlsnímky, takže může dojít k určitému rozmazání; kvalita obrazu je však obecně lepší.
- Půlsnímek stále zobrazuje méně obrazových informací, takže může být hrubší; nedochází však k rozmazávání.

#### HDCP (High-Bandwidth Digital Content Protection)

HDCP představuje ochranu digitálního obsahu při přehrávání přes rozhraní HDMI apod. HDCP zajišťuje celou řadou metod (šifrování, autentizace) zabezpečený přenos digitálních dat.

#### HDMI (High-Definition Multimedia Interface - multimediální rozhraní s vysokým rozlišením)

HDMI představuje digitální rozhraní pro výrobky z oblasti spotřební elektroniky. Na rozdíl od běžných způsobů připojení přenáší nekomprimované digitální obrazové a zvukové signály prostřednictvím jediného kabelu. Tento přístroj podporuje obrazový výstup s vysokým rozlišením [720p (750p), 1080i (1125i), 1080p (1125p)] z konektorů HDMI AV OUT. Abyste mohli vychutnat obraz s vysokým rozlišením, potřebujete k tomu také televizor s vysokým rozlišením.

#### JPEG (Joint Photographic Experts Group)

Jedná se o systém používaný pro kompresi/dekódování barevných statických obrázků. V případě, že jako systém pro ukládání dat na digitálním fotoaparátu atd., použijete JPEG, budou data komprimována na 1/10 až 1/100 původní velikosti. V závislosti na kompresním poměru se mění kvalita statického obrázku ve formátu JPEG.

#### LPCM (Linear PCM)

Nekomprimovaný digitální signál podobný signálu záznamu na discích CD.

#### MP3 (MPEG Audio Layer 3)

Kompresní metoda pro zvukový signál, která komprimuje zvukové soubor přibližně na jednu desetinu původní velikosti bez znatelného snížení kvality zvuku. Můžete přehrávat soubory MP3, které jste zaznamenali na disk CD-R nebo CD-RW.

#### Pan&Scan/Letterbox

Obecně jsou disky DVD-Video vyrobeny pro prohlížení na širokoúhlém televizoru (s poměrem stran 16:9), takže u obyčejných televizorů (s poměrem stran 4:3) obraz často rozměrově neodpovídá. Tuto situaci vyřeší formát Pan&Scan nebo Letterbox.

Pan&Scan: Strany jsou oříznuty, takže obraz vyplní celou obrazovku.

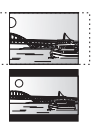

Letterbox: V horní a spodní části obrazu se zobrazují černé pruhy, takže samotný obraz se zobrazuje s poměrem stran 16:9.

#### Playback Control (PBC)

Pokud je disk Video CD vybaven řízením přehrávání, můžete pomocí menu vybírat scény a informace. (Tento přístroj je kompatibilní s verzí 2.0 a 1.1.)

#### Progresivní/prokládané řádkování

Videosignál standardu PAL má 625 (nebo 576) prokládaných (I) rozkladových řádků, zatímco progresivní rozklad, nazývaný 625P (nebo 576P), používá dvojnásobný počet rozkladových řádků. Pro standardní NTSC jsou nazývány 525i (nebo 480i) anebo

525p (nebo 480p). Při použití progresivního výstupu si můžete vychutnávat video s vysokým rozlišením zaznamenané na médiích, jako je např. disk DVD-Video. Váš televizor musí být kompatibilní se systémem progresivního snímkování obrazu. Televizory značky Panasonic se vstupními zdířkami 625 (576)/50i · 50p, 525 (480)/60i · 60p jsou kompatibilní s progresivním formátem.

#### RGB

Jedná se o první písmena základních barev - červená (R), zelená (G) a modrá (B), a také způsob zobrazení videosignálu. Rozdělením videosignálu na tři základní barvy během přenosu snížíte šum a dokonce zvýšíte kvalitu obrazu.

#### Vzorkovací frekvence

Jako vzorkování se označuje konverze úrovní vzorků zvukové vlny (analogový signál) odebíraných ve stanovených intervalech do číselné formy (digitální kódování). Vzorkovací frekvence představuje počet vzorků odebraných za sekundu, takže vyšší číslo znamená mnohem přesnější reprodukci původního zvuku.

#### 1080i (1125i)

U obrazu o vysokém rozlišení vzniká každou 1/20 sekundy 1080 (1125) střídavých rozkladových řádků, které vytvářejí prokládaný obraz. Protože počet 1080i (1125i) představuje více než dvojnásobek počtu řádků používaného při současném televizním vysílání 480i (525i), obraz má mnohem čistší detaily, přičemž je realističtější a bohatší.

#### 1080p (1125p)

U tohoto druhu obrazu o vysokém rozlišení vzniká každou 1/20 sekundy 1080 (1125) střídavých rozkladových řádků, které vytvářejí prokládaný obraz.

Jelikož progresivní video nestřídá rozkladové řádky tak, jako je tomu u prokládaného obrazu, je dosaženo minimálního blikání obrazovky.

#### 720p (750p)

U tohoto druhu obrazu o vysokém rozlišení vzniká každou 1/20 sekundy 720 (750) střídavých rozkladových řádků, které vytvářejí prokládaný obraz. Jelikož progresivní video nestřídá rozkladové řádky tak, jako je tomu u prokládaného obrazu, je dosaženo minimálního blikání obrazovky.

#### UPOZORNĚNÍ!

TENTO VÝROBEK VYUŽÍVÁ KE SVÉ ČINNOSTI LASER. PŘI NESPRÁVNÉM POUŽITÍ OVLÁDACÍCH PRVKŮ, STEJNĚ JAKO PŘI SEŘIZOVÁNÍ NEBO PROVÁDĚNÍ JINÝCH POSTUPŮ, NEŽ JE UVEDENO V TOMTO NÁVODU K OBSLUZE, MŮŽE DOJÍT K NEBEZPEČNÉMU VYZAŘO-VÁNÍ. NEOTEVÍREJTE KRYTY A NESNAŽTE SE VÝROBEK SAMI OPRAVOVAT. VEŠKERÉ OPRAVY PŘENECHEJTE KVALIFIKOVANÉMU SERVISU.

#### UPOZORNĚNÍ:

PŘÍSTROJ NEVYSTAVUJTE PŮSOBENÍ DEŠTĚ NEBO VLHKOSTI, ZABRÁNÍTE TAK VZNIKU POŽÁRU NEBO ÚRAZU ELEKTRICKÝM PROUDEM. ZE STEJNÝCH DŮVODŮ NA PŘÍSTROJ NESTAVTE PŘEDMĚTY NAPLNĚNÉ TEKUTINOU, NAPŘÍKLAD VÁZY.

#### **UPOZOPNĚNÍ!**

- NEINSTALUJTE NEBO NESTAVTE TOTO ZAŘÍZENÍ DO KNIHOVNY, VESTAVĚNÉ SKŘÍNĚ NEBO JINÉHO STÍSNĚNÉHO PROSTORU. ZAJISTĚTE DOSTATEČNOU VENTILACI PŘÍSTROJE. ABYSTE ZABRÁNILI NEBEZPEČÍ ÚRAZU ELEKTRICKÝM PROUDEM NEBO VZNIKU POŽÁ-RU NÁSLEDKEM PŘEHŘÁTÍ, ZAJISTĚTE, ABY VĚTRACÍ OTVORY NEBYLY ZAKRYTY ZÁCLONAMI NEBO JINÝMI PŘEDMĚTY.
- VĚTRACÍ OTVORY NEBLOKUJTE NOVINAMI, UBRUSY A PODOBNĚ.
- NA ZAŘÍZENÍ NESTAVTE ZDROJE OTEVŘENÉHO OHNĚ, NAPŘ. ZAPÁLENÉ SVÍČKY.
- POUŽITÉ BATERIE LIKVIDUJTE EKOLOGICKÝM ZPŮSOBEM.

Tento přístroj může během provozu přijímat vysokofrekvenční rušení způsobené mobilním telefonem. Pokud se toto rušení vyskytne, zvyšte vzdálenost mezi přístrojem a mobilním telefonem.

Síťová zásuvka musí být poblíž přístroje a musí být snadno přístupná. Vidlice síťové šňůry musí být snadno přístupná. Pro úplné odpojení přístroje od elektrické sítě vytáhněte vidlici síťové šňůry z elektrické zásuvky.

PŘÍSTROJ JE URČEN PRO MÍRNÉ KLIMA.

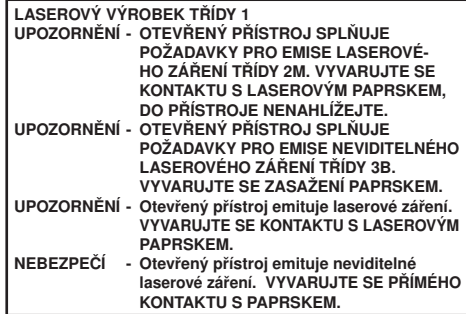

(Uvnitř přístroje)

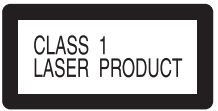

# Index

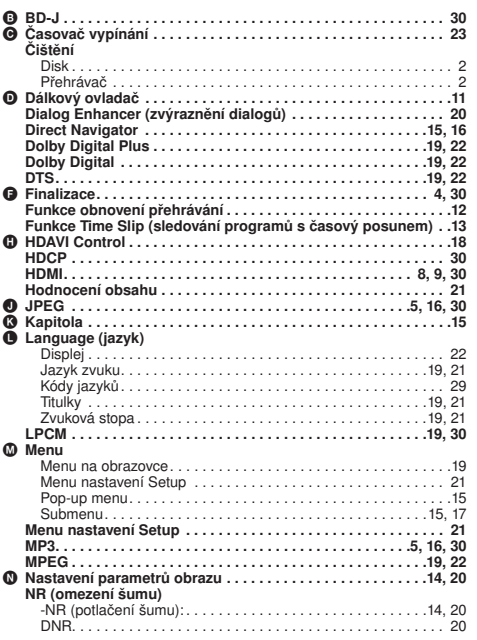

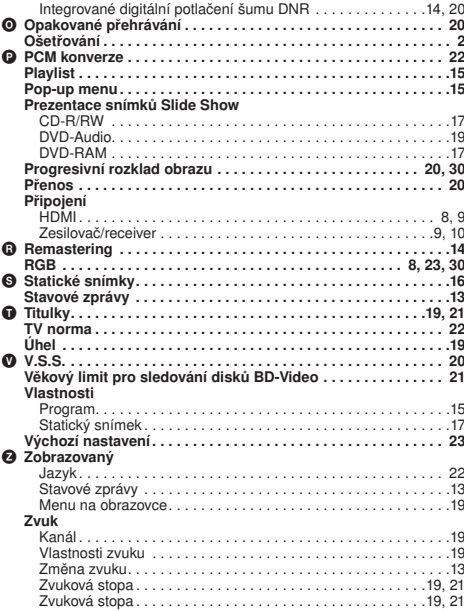

#### –Setkáte-li se s tímto symbolem–

#### Informace pro uživatele k likvidaci elektrických a elektronických zařízení (domácnosti)

Tento symbol na produktech anebo v průvodních dokumentech znamená, že použité elektrické a elektronické výrobky nesmí být přidány do běžného komunálního odpadu. Ke správné likvidaci, obnově a recyklaci doručte tyto výrobky na určená sběrná místa, kde budou přijaty zdarma. Alternativně v některých zemích můžete vrátit své výrobky místnímu prodejci při koupi ekvivalentního nového produktu. Správnou likvidací tohoto produktu pomůžete zachovat cenné přírodní zdroje a napomáháte prevenci potenciálních negativních dopadů na životní prostředí a lidské zdraví, což by mohly být důsledky nesprávné likvidace odpadů. Další podrobnosti si vyžádejte od místního úřadu nebo nejbližšího sběrného místa. Při nesprávné likvidaci tohoto druhu odpadu mohou být v souladu s národními předpisy uděleny pokuty.

#### Pro podnikové uživatele v zemích Evropské unie

Chcete-li likvidovat elektrická a elektronická zařízení, vyžádejte si potřebné informace od svého prodejce nebo dodavatele.

#### Informace k likvidaci v ostatních zemích mimo Evropskou unii

Tento symbol je platný jen v Evropské unii. Chcete-li tento výrobek zlikvidovat, vyžádejte si potřebné informace o správném způsobu likvidace od místních úřadů nebo od svého prodejce.

Java a související značky jsou ochranné známky nebo registrované ochranné známky společnosti Sun Microsystems, Inc. v USA a dalších zemích.

Vyrobeno v licenci firmy Dolby Laboratories. Dolby a symbol dvojitého D jsou ochranné známky společnosti Dolby Laboratories "DTS" a "DTS Digital Surround" jsou ochranné známky společnosti Digital Theater System, Inc.

Tento produkt obsahuje technologii pro ochranu autorských práv, chráněnou odkazem na metodu v jistých patentech USA a dalšími právy k duševnímu vlastnictví firmy Macrovision Corporation a dalších držitelů práv. Použití této technologie zabezpečení autorských práv musí být autorizováno společností Macrovision Corporation a je určeno pro domácí a jiné omezené použití, pokud není společností Macrovision Corporation povoleno jinak. Rozebírání a zpětný engineering jsou zakázány.

HDMI, logo HDMI a High-Definition Multimedia Interface isou obchodní značky nebo registrované ochranné známky společnosti HDMI Licensing LLC.

Tento produkt je předmětem licence jako součást portfolia licencí patentu AVC pro osobní a nekomerční využití ke (i) kódování obrazu v souladu s normou AVC ("AVC Video") a/nebo (ii) dekódování obrazového záznamu AVC Video, který byl zakódován spotřebitelem během osobní a nekomerční činnosti a/nebo byl získán od licencovaného poskytovatele videozáznamu. Žádné jiné využití není dovoleno. Další informace vám může poskytnout společnost MPEG LA, LLC. Viz http://www.mpegla.com.

HDAVI Control™ je ochranná známka společnosti Matsushita Electric Industrial Co., Ltd.

#### Více informací získáte na adrese:

Panasonic Czech Republic, s.r.o. Křižíkova 237/36A 186 00 Praha 8

telefon: +420 236 032 511<br>centrální fax: +420 236 032 411 centrální fax: +420 236 032 411 e-mail: info@panasonic.cz e-mail: pcsserv@panasonic.cz

aktuální info na www.panasonic.cz